## فهرست مطالب

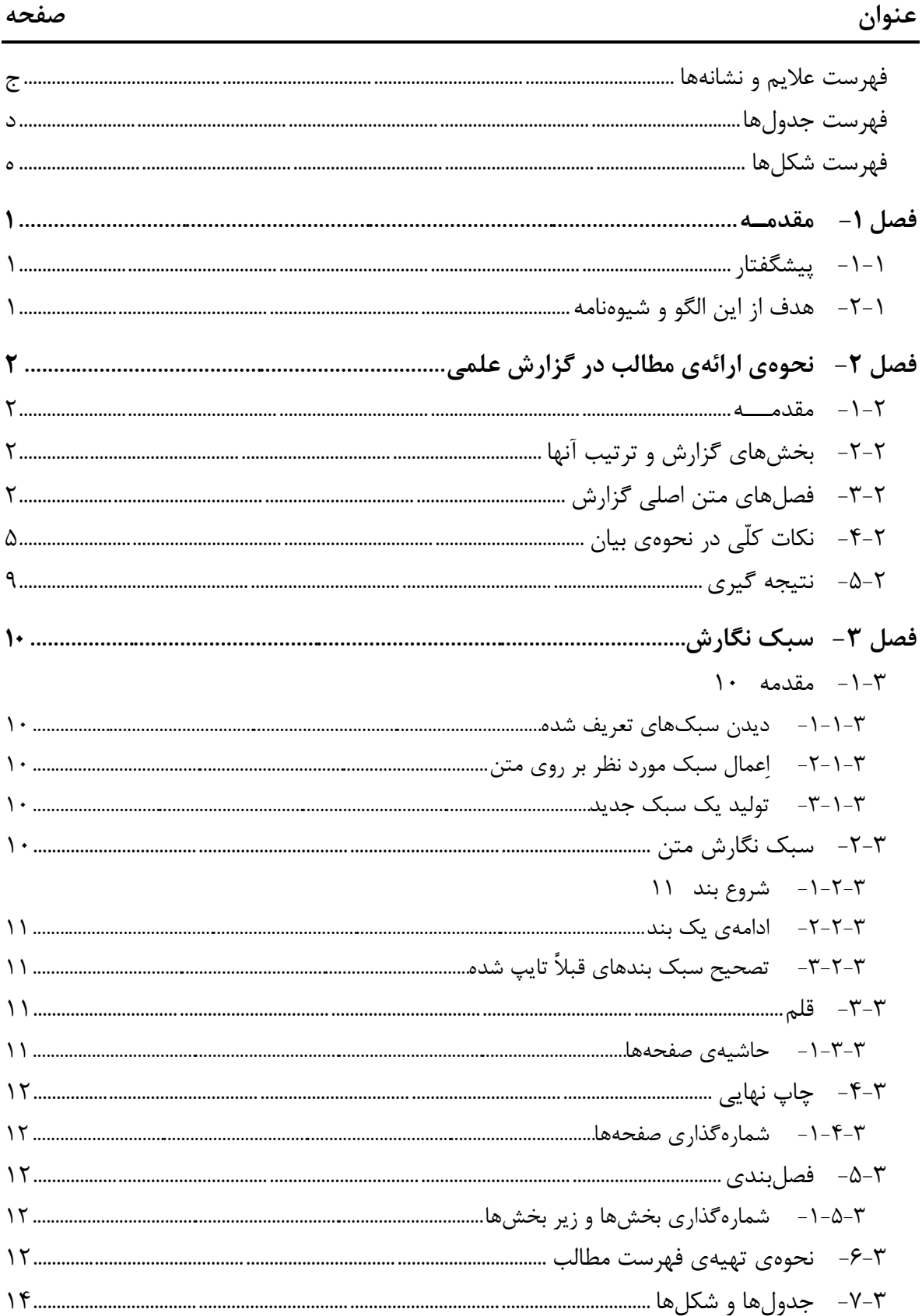

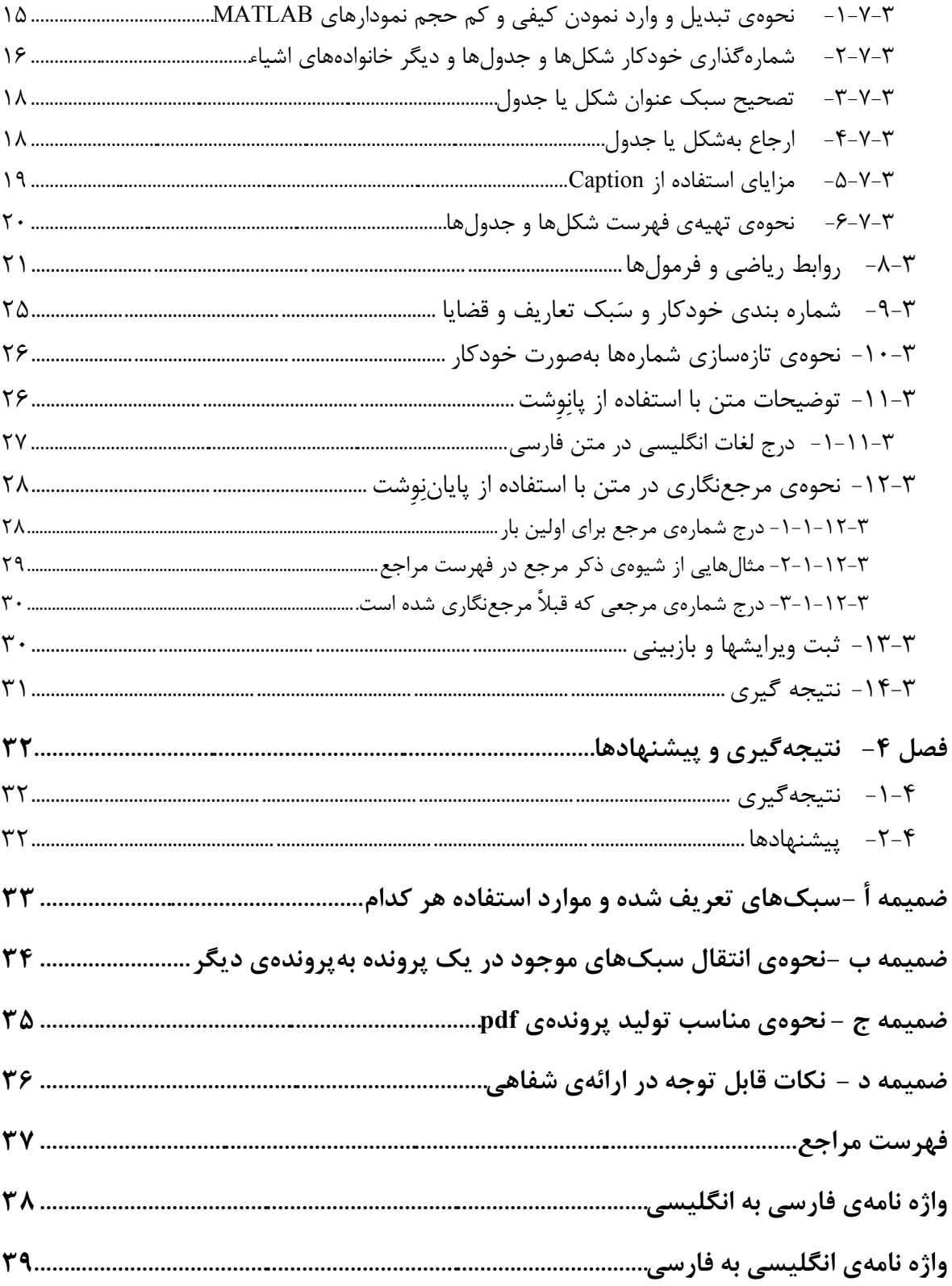

#### **چكيده**

چكيده حداكثر 200 كلمه و در يك بند ارائه شود. در چكيده بايد مسئلهي مورد بررسي بيان گردد. از آوردن جمالت كلّي كه جاي آن در مقدمه است در اينجا پرهيز و بهطور مشخص ويژگيهاي پژوهش به اختصار طرح شود. در پايان نامه، چكيده بايد بهطور بسيار موجز شامل بيان نوآوريها، ويژگيهايي كه آن را از كارهاي انجام شدهي اخير متمايز ميكند، روش حل مسئله و ارائهي نتايج پژوهش باشد. در چكيده بايد بهدستاوردهاي پژوهش در مقايسه با پژوهشهاي انجام شدهي قبلي اشاره كرد. مثالً ميتوان از جمالتي شبيه اين استفاده نمود: برخالف روشهاي موجود كه اين و آن كاستيها را دارد روش پيشنهادي داراي چنين و چنان ويژگيها ميباشد. نتايج حاكي از آن است كه روش پيشنهادي در مقايسه با روشهاي مرسوم اين معيار كارايي را بهبود بخشيده است.

**كليد واژه:** كليد واژهي اول، كليد واژهي دوم، )حداكثر پنج كليد واژه كه عبارات و اصطالحات مرسوم وشناختهشده در ادبيّات مربوط به پژوهشِ انجام شده باشد(.

## **[جهت دانلود فایل](http://arangweb.ir/thesis-template/)** Word **این نسخه کلیک کنید**

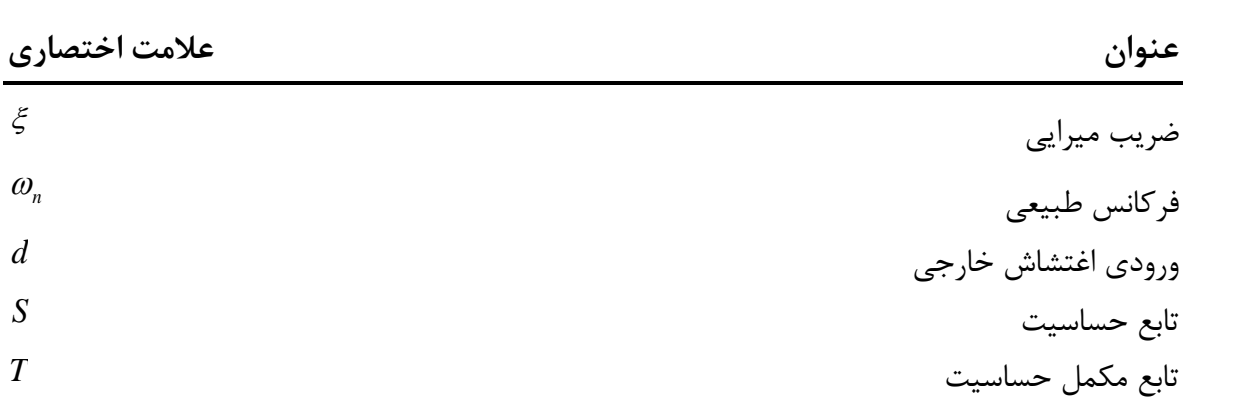

## <span id="page-3-0"></span>فهرست علايم و نشانهها

## <span id="page-4-0"></span>فهرست جدولها

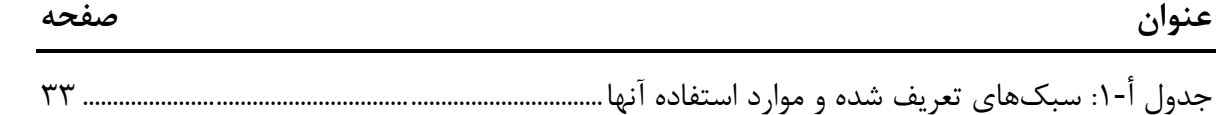

## <span id="page-5-0"></span>فهرست شكلها

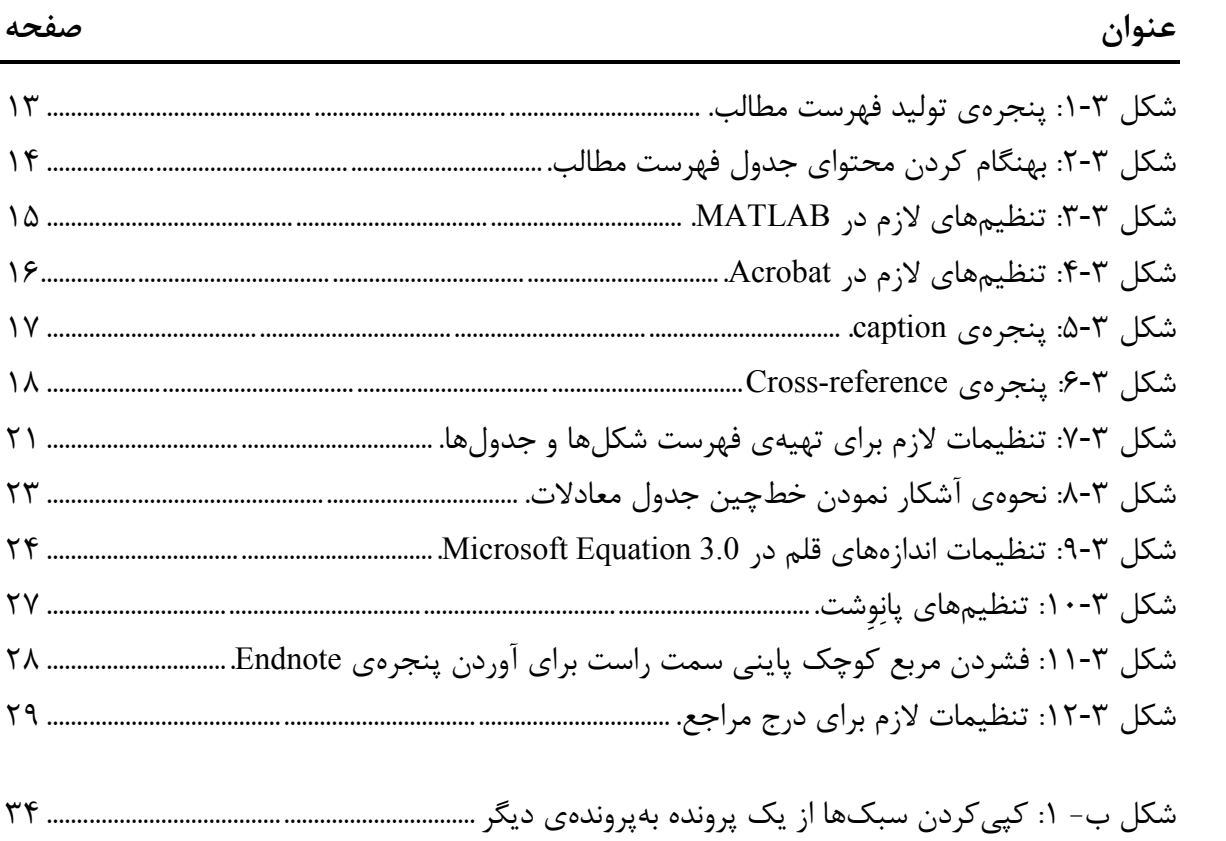

## <span id="page-6-0"></span>**1- فصل مقدمه**

#### <span id="page-6-1"></span>**1-1- يشگفتارپ**

پژوهش دانشي بشري است كه مانند هر كار ديگر قواعد و روشهايي براي آن تدوين شده است. پژوهشگر با فراگرفتن آنها مي تواند با جستجو و كاوش مناسب بهنتايج جديد دست يافته و دستاوردهاي پژوهشي خويش را اعتبار بخشد، و چه بسا بهترميم خطاهاي پيشين خود يا ديگران نيز توفيق يابد. يكي از ابزارهاي لازم براي تحقّق اين امر، توانايي ارائهي يک گزارش علمي از دستاوردهاي پژوهش ميباشد.

#### <span id="page-6-2"></span>**1-2- هدف از اين الگو و شيوهنامه**

هدف اساسي از تدوين اين شيوهنامه، دستيابي به الگويي جامع و حركت بهسمت استاندارد نمودن چارچوب تدوين گزارش سمينار، پاياننامهي كارشناسي ارشد، و رسالهي دكترا است. پروندهي حاضر بهگونهای تدوین شده است که دانشجو خواهد توانست از آن بهعنوان یک الگو` استفاده کند. در این پروندهی الگو، سبکـهای<sup>۲</sup> مختلفی متناسب با نیازهای موجود در تدوین گزارش، تعریف شده که در جای هب خود توضيح آنها پرداخته ميشود. الگوي ارائه شده ضمن ساده كردن كار دانشجويان در ارائهي سريع و مناسب فعّاليّت خود بهصورت حرفهاي، سبك ارائه را در بين دانشجويان يكسان مي كند. در اين شيوهنامه، علاوه بر موارد فوق، در حدّ نياز بهچگونگي استفاده از قابليّتهاي پيشرفتهي نرمافزار مايكروسافت ورد 7002 در انجام اين امر پرداخته شده است.

پرونده ياين شيوهنامه در قالب docx در اختيار دانشجويان قرار مي گيرد كه قالب پيشفرض ذخيره ي نرمافزار مايكروسافت ورد ٢٠٠٧ بوده و داراي پايداري نرمافزاري بيشتر، حجم فشرده تر، و قابليّتهاي برتر نسبت به قالب doc ميباشد. در صورتيكه پروندهي كارهاي قبلي شما در قالب doc است، براي اينكه از قابليّتهاي جديد برنامه بهرمند شويد بايد آنرا به docx تبديل نماييد. براي انجام اين كار بهراحتي مي توانيد پروندهي قديمي خود را در محيط برنامهي ورد ٢٠٠٧ باز كرده و تمامي متن آنرا انتخاب نموده و در اين پروندهى الگو كپي كنيد. سپس سبک هر بند<sup>۳</sup> و يا هر دسته از بندها را بهسبکهاى تعريف شده تغيير دهيد.

<sup>1</sup> Template

<sup>7</sup> Styles

<sup>3</sup> Paragraph

# <span id="page-7-0"></span>**2- فصل هنحو ی هارائ ی مطالب در گزارش علمي**

#### <span id="page-7-2"></span><span id="page-7-1"></span>**2-1- مقدمه**

در اين فصل نحوهي نگارش حرفهاي يک گزارش علمي و ساختار مورد نياز آن ارائه مي گردد.

#### **2-2- بخشهای گزارش و ترتيب آنها**

گزارش سمينار و پايان نامه بايد حاوي بخشهاي زير بهترتيب ذكر شده باشد: 1- هضحه يعنوان فارسي. 7- هضخهي تقديم (اختياري). ٣- هضخهي تشكر و قدرداني (اختياري). ۴- حكيدهي فارسي (حداكثر ٢٠٠ كلمه بههمراه ۴ تا ۵ كليد واژه). 5- فهرست مطالب: شامل عناوين اصلي و فرعي فصلها، عنوان فهرست مراجع و پيوستها . 6- فهرست جدولها )در صورت وجود( . 2- لكفهرست ش ها )در صورت وجود( . 1- فهرست عاليم و اختصارات . 9- متن اصلي شامل فصول مختلف . -10 ها پيوست )در صورت وجود( . -11 .فهرست مراجع 1۲ - واژهنامهي فارسي به انگليسي. ۱۳- واژهنامهي انگليسي به فارسي. ۱۴ - چکیدهی انگلیسی بههمراه کلمات کلیدی انگلیسی. ۱۵ - صفحهي عنوان انگليسي.

## <span id="page-7-3"></span>**2-3- های فصل متن اصلي گزارش**

هر فصل بايد با مقدمه شروع شود. در اين زير فصل لازم است مباحثي كه در آن فصل مورد بررسي قرار مي گيرد شرح داده شود. بهطور مشابه هر فصل بايد داراي زيرفصل نتيجه گيري باشد كه خلاصهي بحث و همچنين ارتباط فصل با فصل هاي بعد را مشخص كند. مثالي از عناوين فصل هاي مختلف بهشرح زير است:

1- مقدمه: در اين فصل بهصورت توصيفي و با مرجع نگاري فراوان بحث و بررسي انجام شده و از آوردن معادلات رياضي پرهيز شود. لازم است اين فصل حداقل داراي زير فصلهاي زير باشد: 1-1- پيشگفتار: زير فصل مقدمه در فصل مقدمه، پيشگفتار نام دارد.

- 1-7- تاريخچه: پيدايش موضوع مورد بررسي هب ترتيب سال وقوع و انگيزههاي اين فعاليتها مطرح شود و به اين وسيله يک دور نماي تاريخي از تحوّل علمي ايجاد شده ارائه گردد. مزايا و ضرورت بكارگيري روشهاي مورد بررسي و اينكه در كجا و بهچه دليل بهتر است از اين روشها استفاده شود توضيح داده شود.
- 1-٣-نقد و بررسي شيوههاي نوين: در اينجا روشهاي موجود اخير كه در راستاي كار شما هستند بايد بهطور مختصر مرور شوند. بيان نقاط قوت و محدوديتهاي روشهاي بحث شده ضروري است. در اين بررسي بايد بهشيوه بياني شرح داده شود كه مشخصا با انجام چه كار و با استفاده از چه اسلوبی ٔ و با چه هزینه و یا مصالحهای بهپیشرفت مورد نظر دست یافتهاند. خصوصاً روی نقاط ضعفي از كار هاي اخير موجود تأكيد نماييد كه فعاليت شما كه بعداً تشريح خواهد شد آن نقاط ضعف را ندارد.
- 1-4- هدف از انجام ه: مسئلپژوهش ي مورد نظر كه قرار است در اين پژوهش مشخصاً بررسي و حلّ گردد را در اين قسمت ترجيحاً بهصورت بياني تعريف نماييد و هدف از انجام آنرا توضيح دهيد. مشخصاً به كارهايي كه مي خواهيد آنرا بهبود دهيد اشاره كنيد.
- 1-۵-ضرورت انجام پژوهش و كاربردهاي آن: در اينجا با اشاره بهنقاط ضعف كارهاي اخير انجام شده كه ميخواهيد آنرا برطرف كنيد، اهميّت انجام آنرا از ديدگاه نظري و كاربردي بيان كنيد و توجيه لازم را براي كار انجام شده (در پاياننامه) و يا كاري كه قرار است انجام دهيد (در ييشنهاد , ساله) ا, ائه دهيد.
- 1-۶-نوآوري پژوهش: در اين قسمت مشخصاً دستاوردهاي علمي بدست آمده (در پاياننامه) و يا قابل انتظار (در پيشنهاد رساله) را بهطور فهرست وار و با توضيح مختصر براي هر يک بيان كنيد. همچنين در اينجا بايد با اشارهي مقايسهاي از ديدگاههاي مختلف به كارهاي انجام شده در جديد ترين مقالات مرتبط، ويژگيهاي ممتاز كار خود را نسبت به آنها بيان كنيد. براي مثال بگوييد برخالف مرجع ]\*[، در روش پيشنهادي اين پايان نامه چنين و چنان فرضي الزم ن يست و از طراحي انجام شده در اين پايان نامه در چنين و چنان شرايط به اين و آن دليل عملكرد مطلوبتري انتظار مي رود. در اين جا تنها مراجع مهم و جديد بايد مقايسه شوند.
- 1-7-ساختار گزارش: بهطور مختصر بيان نماييد كه در هر يک از فصول گزارش چه چيزي بيان ميشود و ارتباط آنها هم چيست. اب
- 7- تعريف مسئله و پيشنيازهاي تحقيق: در اين فصل مسئله مورد بررسي بصورت رياضي تعريف گردد و مفاهيم اوليهي مورد نياز با انتخاب عنوان مناسب ارائه شود. در اين فصل تنها بهطور مختصر ا مواردي ارائه شوند كه مستقيماً در فصول آينده مورد استفاده قرار گرفته و در كتابهاي درسي بهشكل مورد نياز مدوّن نشده اند.

<sup>1</sup> Technique

استودیو صفحه آرایی آرنگ

7-1- ه: مقدممقدمه ي هر فصل موضوعاتي كه در آن فصل مي آيد را معرفي ميكند و نيز تلويحاً دليل اينكه چرا اين فصل اينجاست و دليل هارائ ي اب و ارتباط آنها اين مطالب يكديگر و نيز ارتباط آنها را فصل قبل و بعد اب را بيان مي طوريهب كند كه پيوستگي مطالب از فصلي حفظ را صل ديگر به ف نمايد. 7-7- اب عنوان مناسب: اب زير فصل چند جمله در ابتدا و انتهاي هر زير فصل و نيز توضيح در اب ي فصلمقدمه پيوستگي و ارتباط بين زير فصلها را حفظ كنيد. 7-3- نتيجه گيري: زير فصل نتيجهگيري در هر فصل نبايد تكرار مقدمه يد بحث روي اب د بلكهشاب نتايج آن فصل و ويژگي ،هاي مهم آنها اهميت نسبي مباحث، و نيز ارتباط محل بكارگيري آن نتايج در فصول ديگر را شامل شود. اب اينجادر يد ها از ويژگياي همقايس و محدوديتهاي هر يك از روشهاي بحث شده ارائه شود و اينكه هب چه قيمتي اب بودي حاصل شده است و اينكه كجا مناسبتر است استفاده شود ، نه اينكه مانند مقدمهي فصل عناوين مطالب مطرح شده در آن كند. فصل را معرفي 3- جديد مرتبط هايپژوهش جزئيبررسي 3-1- مقدمه 3-7- همقايس و نقد ي آخرين فعّاليتهاي مرتبط انجام شده انتخاب اب روزهب و براي حل عنوان مناسب مسئله تعريف شده در بخش قبل و يا مسئله تعميم يافته. .... 3-3- 3-4- بررسي زمينههاي كاربردي موضوع 3-5- نتيجه گيري 4- ارائه روش جديد پيشنهادي اب انتخاب عنوان مناسب )براي پايان نامه( 4-1- مقدمه 4-7- هارائ ي رياضي روش پيشنهادي اب انتخاب عنوان مناسب .... 4-3- 4-4- نتيجه گيري 5- شبيه سازي تأييد نتايج رايب : در اين فصل نظري بدست آمده در فصل قبل وجود شبيه ، سازي ضروري است. 5-1- مقدمه .... 5-7- 5-3- نتيجه گيري 6- نتيجهگيري و پيشنهاد :اه 6-1- نتيجه گيري اب فصلزير : اين يد همقايسهب ي كلي و نتيجه گيري از فعالي هاي ت ارائه شده در فصول قبلي اختصاص داده شود. در پايان نامه دستاوردهاي پژوهش و نقاط قوت و نيز محدوديّتهاي روش هاي نوين ارائه شده در مقايسه اب روشهاي موجود بيان گردد به رايب طوريكه خواننده روشن شود تنها در چه شرايطي روش پيشنهادي مناسب است.

6-7- اهپيشنهاد : اين زيرفصل در برگيرندهي ليست فعّاليّت در آينده پژوهشيهاي جهت اين بودهب پژوهش و يا پژوهشي بسيار رايب است. مرتبط هر يك از موارد پيشنهادي يك زير فصل بدهيد هو صورت مسئل ي آنرا دست كم در يك بند به طور مبسوط تعريف نموده و تمامي مراجع جديد و يا مراجع كليدي را كه مي نيز مراجعي كه د ونشاب د راهگشانتوان مي انجام اين كار رايب دنتوان از آنها ايده گرفت را قيد كن هب يد. مطالبي را عنوان زير فصل مطرح كنيد كه بتوان آنرا كم دست بهصورت يك پايان هنام ي كارشناسي ارشد كرد. تعريف

# <span id="page-10-0"></span>**2-4- نكات كلّي در نحوهی بيان**

هدر ارائ ي متن، نكات زير را رعايت كنيد: 1- جمالت غير حرف و محاورهاي ه اي نباشند. 7- از آوردن جمالت ناقص خودداري شود. 3- افعال در يك اب بند يد اب هم هماهنگي داشته شند. اب در جمالت پي در پي در يك ابين بند فعال مجهول و معلوم .نگردد تعويض همچنين بين اوّل شخص و سوّم شخص در يك بند حتياالمكان تعويض صورت نگيرد. 4- از بكار بردن فعلهاي يكسان در جمالت پشت سر هم خودداري . مثالًشود بهجاي "مي ... شد.اب ميباشد." ميتوان از "مي باشد. ... ميشود." استفاده نمود. 5- لغت "ما" و افعال اول شخص در صورت نياز ضروري . در موارد رودنوآوري بكار بيان رايب تنها هب جمالتديگر صورت سوّم شخص ارائه شوند. مثال جاي هب " تعريف ميكنيم" از "تعريف ميگردد" جاي هب و يا "داريم" ا ز " مي دهدنتيجه " .شوداستفاده 6- متن ارائه شده پيوستگي مفهومي داشته اب شد و مطالب يك موضوع هب طور متمركز تنها و تنها جا يافت شود. در يك 2- از آوردن جمالت تكراري )حتي از نظر مفهومي( خودداري شود. 1- جنبهي علمي و پژوهشي گزارش حفظ و از تبليغ نامهاي تجاري پرهيز گردد. الش شود ت اسامي افراد در متن ذكر نشود هشمار اب جاي آنهب و ي فعاليت افراد )بهب مرجع ه ر نامكذجاي شود اشاره خود افراد( . افراد مهم نسيتند بلكه نوآوري آنها مهم است. قصد يك گزارش علمي تبليغ اسامي نيست. 9- هب سعي كنيد جاي نام روشهايي كه در آن نام شخص استفاده مي هب و شود نام شخص معروف است يك عبارت معادل به آن اشاره رايب روش ابداع نماييد كه هب ويژگي روش اشاره مي كند. بهعبارتي، عنواني مفهومي بهفعاليّت افراد بدهيد و به آن عنوان اشاره كنيد. -10 از آوردن مرجعي شخصاً آن را ايده نتوانستهك ديمطالعه كن بهطور مستقيم خودداري كنيد. هب در آن هك ياديده شده موجودِمرجع هب موضوع راتوان البته مي مرجع اصلي اشاره مي ند، ك ارجاع داد. -11 از واژهها و عبارت و غير دقيق هاي احساسي مثل زيبا، جالب، كدر ي و يا مشابه آنها جدّي گزارش علمي، .كنيدپرهيز اكيداً مطالب را دقيق و حرف اي ه بيان كنيد تا خواننده از آن درك

 شد. مثالًاب علمي داشته بهجاي اينكه بگوييد " اب اولين بهطور جدّي در مرجع فالن اين مبحث ارائه شده"، بگوييد "اينكار از نقطه نظر بكارگيري اين و آن نظريهي ده است.وب راب رياضي اول هب عبارتي وجه جدّي وب دن آنرا بيان كنيد. -17 از رايب دهاي متعدّواژه كارگيريب يك مفهوم واحد در متن پرهيز شود. تنها اب اوّل ر در هنگام يك مفهوم تعريفِ مي هايواژهديگر هب توان مرسوم و مترادف ولي در جاهاي نيز اشاره نمود ديگر از آنها استفاده نشود. -13 همهي هب ر نيازاب اصطالحات اوّل پاورقي دارند. معادل فارسي در متن و معادل انگليسي فقط در پاورقي آورده شود. -14 قبل از اينكه از اصطالحي استفاده ،گردد ميبايست آنرا تعريف نموده و رك نگاريمرجع د. -15 هر مفهوم عامّي نياز هب تعريف دقيق دارد. از عباراتي كه م بكارگيري و خيلي دارند مختلفي عاني كلّي و گنگ هستند خودداري شود مگر آنكه هب دقّت تعريف گردند. همثالً واژ ي "كِيفي" در هرشت ي مهندسي كه هميشه اب كمّيّات سرو كار دارد واژهي نامشخّصي محسوب ميشود كه در هب صورت لزوم استفاده از آن نياز هب تعريف دقيق دارد. هميشه از كمّيتها توصيف يك رايب هپديد ي فيزيكي استفاده گردد. -16 اب تمامي تعاريف يد بهصورت دقيق و ترجي اب حاً نمادهاي رياضي بيان شوند و نيز تك تك براي آنها مرجعنگاري الزم است كه نشان مي دهد آن تعريف بهطور دقيق از آنجا آورده شده است. -12 قبل از ارائه تعريف بيان چه منظوهب اين تعريفكه شود ري است و كجا از آن استفاده خواهد شد طوريهب كه رايب كسي كه گزارش را مطالع ه ميكند چينش اطالعات در متن گسسته به نظر رسد.ن 1 -11 هاينمادگذارياز نبايددر گزارش ت مختلفمقاالهب متفاوت مربوط در تعريف متغيرها و پارامترها استفاده كرد. در تمام گزارش از تنها و تنها از يك نمادگذاري واحد استفاده نماييد كه اب ليست آن نيز يد در جدول ابتداي گزا متن، يك متغ در سراسر رش بيايد. دو چيز رايب ير نبايد رايب همچنانكه نبايد بكار رود يك چيز در دو جاي مختلف از دو متغير مختلف استفاده شود. -19 قبل از هر قضيه در يك جمله شودبيان هدف شما از بيان اين قضيه چيست و اب آن چه چيزهب ميرسيد. -70 هر ادعاي ارائه شده در صورتيكه شد و در اب شده نگاري يد مرجعاب نيست پژوهش اين نوآوريِ صورتيكه نوآوري است اب يد اثبات آن آورده شده هب كه اشاره يبند شد. هيچاب كار ديگران دارد نبايد بدون مرجع ارائه شود. نگاري

-۲۱ در پاياننامه، نوآوري دانشجو بايد كاملاً از كار ديگران جدا شده باشد. دستاوردهاي ديگران بايد صرفاً در فصول اوّليه و بهطور مجزّا، و سپس در فصول انتهايي منحصراً نوآوري پژوهش ارائه

<sup>1</sup> Notation

 شود و در صورت نياز در طيّ ارائهي هب نوآوري، معادالت فصول قبلي راركتبدون وذكر شماره اب خود معادالت اشاره گردد . -77 كليهي عاليم اب اما، دونقطهكمانند نقطه، يد كهب لمهي ك اب قبل چسبيده و لمهي كيتنها بعد نشاب فاصله داشته د. -73 هميشه قبل از پرانتز اب ز، اب زاب ز، و كوتيشناب گيومه يد كي تنها فاصله وجود داشته اب شد و هكلمهب ي اب بعدي چسبيده شد همچنين . ميبايست پرانتز بسته، گيومه بسته، و كوتيشن بسته هكلمهب ي قبلي چسبيده و از هكلم ي شد.اب فاصله داشته كبعدي تنها ي -74 از قراردان سطر هاي خالي و اضافي در طول متن همچنين .بپرهيزيد بين كلمات ها داخل بند بيش از يك فاصله نباشد. فواصل اضافي و سطرهاي خالي را با استفاده از جستجو پيدا نموده و حذف كنيد. -75 اب رقمي در متن كاعداد ت يد هب حروف نوشته شوند. -76 هيچ جمله نمادهايو يا ،عبارتعدد، اب اي نبايد رياضي شروع شود. -72 براي توضيح بيشتر يك موضوع مورد نظر از پرانتز استفاده نشود. اب يد اب استفاده از عاليم و حروف ربط مناسب جمله و يا عبارت مورد نظر را در متن اضافه نمود. يك عبارت توضيحي يد اب هب طوري صورت يك جمله در داخل متن بكار رود. -71 هرگز از "..." در متن استفاده نشود. اضافه نمودن واژهي "مانند" و يا "از قبيل" در ابتداي جمله منظور را ميرساند. 1 -79 استفاده از Bullet رايب بيان موضوعات مرتبط مناسب نيست. بهجاي آن از دشمارهليست ار بند مانند همين هايي كه مطالعه مي كارجاي اينهب لزوم صورتدر .شودستفاده ا كنيد ميتوان عنوان مناسب اب زيرفصل چند زير بندو در ايجاد نموده آن متن مورد نظر .درا آور -30 زيرفصلهاي هر فصل ياب د مطالبي مرتبط و در عرض همديگر اب شند و عنوان فصل يد عنواني اب كلّي تر و در بر گيرندهي مفاهيم عناوين زير فصلهاي آن اب شد. مطالبي را كه توان تحت نمي يك عنوان فصل مشترك قرار داد در زير فصل نتيجه گيريِ آن فصل قابل مقايسه نيستند و يد اب بنابر اين آنها را در فصول جداگانهاي ارائه داد. -31 هب نامهدر كلّ پايان غير از بخش شبيهسازي روابط رياضي يك سيستمِ رايب كلي بيان گردد و از مثال خاص در اين فصلها پرهيز گردد. ارائهي هبمثال بخش شبيه سازي محدود شود. -37 قرار دادن خود اب در انتهاي كار، بهعنوان كسي كه از كار شما هيچ اطالعي ندارد، نحوهي هارائ ي اطالعات را در كل پاياننامه را از نظر منطقي هب دقت مرور كرده و اصالح كنيد. الزم است روي مفاهيم مطرح شده در پايان اب نامه يك زنگري جامع داشته اب شيد و هر چيز را ديد انتقاد يك اب هب راب دقت مرور كنيد.

 $\overline{a}$ 

 $\overline{\phantom{a}}$ 

<sup>1</sup> Numbered list

- ٣٣- اين نكته بسيار اهمّيّت دارد كه كلّيهي اصلاحات درخواستي استاد راهنما را حتّي اگر تنها در يک مکان توسط وي اِعمال شده باشد به كلّ گزارش تعميم دهيد. براي اين كار از ابزار جستجو استفاده كرده و تمامي موارد مشابه را پيدا نموده و اصالح كنيد. همچنين ايده هاي پيشنهادي را در موارد مشابه اجراء نماييد.
- ۳۴ هنگام شروع تصحيحات در متن، از فعّال بودن گزينهى دنبال كردن تغييرات<sup>۱</sup> در منوى بازديد<sup>ِ۲</sup> برنامهی ويرايشگر مطمئن شويد تا استاد شما بتواند تغييرات جديد شما را ملاحظه كند و لازم نباشد تمامي متن را مجدّداً مطالعه كند تا اين كه روَند بازبيني و ويرايش گزارش طولاني نشود.
- -35 براي جلوگيري از قطع لينكهاي موجود در داخل گزارش، در هنگام جابجاييِ متني كه در آن caption دارد مانند معادلات، شكلها، جدولها و اوّلين مرتبه مرجع نگاري، گزينهي دنبال كردن تغييرات را موقتاً غير فعّال نماييد و بعد از انجام جابجايي آنرا مجدّداً فعال نماييد. امّا جابجايي متني كه در آن reference cross دارد مشكلي ندارد. توضيح اين موارد در بخشهاي [3-2-7](#page-21-0) - و اين شيوه نامه [3-2-4-](#page-23-1) آمده است.
- ۳۶- در صورتی که استاد شما سؤال، پیشنهاد، یا توضیحاتی را در جعبهی توضیحات<sup>۳</sup> قرار داده است، حتماً نياز بهترتيب اثر و يا پاسخي دقيق و مستند دارد. هرگز جعبهي توضيحاتي را كه ترتيب اثر نداده ايد حذف نكنيد. براي توضيح اينكه بهچه دليل نمي توانيد پيشنهاد مربوطه را اجراء كنيد كافي است مكاننما را روى توضيح استاد قرار داده و دگمهى New comment را بزنيد و توضيحات خود را وارد كنيد .
- ۳۷- تغييراتي كه استاد در متن داده است را در صورتي كه با آن موافقيد با فشردن دگمهي accept نهايي كنيد و در غير اينصورت الزم است در يك جعبهي توضيح مفصالً دليل رد كردن آن تغيير را بيان كنيد.
- ۳۸- در انتهاي كار ويرايش، تنها تغييرات شما در متن باقي بماند. سپس كل متن را انتخاب كرده و كليد F9 را بزنيد تا تمامي لينكها بهنگام گردند. بعد از آن كل متن را براي لينكهاي قطع شده جستجو كنيد و همه موارد احتمالي ,ا اصلاح نماييد.
- ٣٩- همچنين پس از پايان اصلاحات درخواستي استاد راهنما در هر دوره، قبل از اينكه آنرا براي ايشان مجدداً ارسال كنيد، با دقّت زياد و با حوصله، متن نهايي را يک بار بهطور كامل بخوانيد كه بدون اشكال تايپي بهعلّت تغييرات انجام شده باشد.
- -40 از آنجاييكه تمام دانشجويان ميبايست تمامي برنامههاي شبيه سازي شده را بههنگام تحويل نسخهي نهايي پاياننامه به استاد خود تحويل دهند، حتماً برنامههاي خود را كه در طراحي و

<sup>1</sup> Track changes

<sup>7</sup> Review

<sup>3</sup> Comment box

بدست آوردن كميّتهاي مختلف و يا توليد شكلهاي پايان نامه نوشتهايد را حفظ نماييد. در انتهاي پژوهش ميبايست يك پوشه شامل برنامهها كه ترجيحاً متناظر با شمارههاي شكلها نامگذاري شده است را بههمراه يك پرونده در قالب ورد كه در آن توضيح كوتاهي در مورد هر 1 برنامه و ترتيب اجراي آنها آمده است، تحويل دهيد. برنامهها بايد مستقل بوده و قابل اجرا بدون نياز بههيچ تغيير دستي باشند و دقيقاً همان كميّات و شكلهاي پايان نامه را توليد نمايند. هر تغيير الزم در ظاهر شكل بايد بهطور خودكار انجام شده و در متن برنامه وجود داشته باشد. -41 در انتهاي نگارش، صفحهآرايي گزارش را بهترتيب از صفحهي نخست بازبيني كنيد و در صورتي كه بهعلّت منتقل شدن يك شكل بهصفحهي بعد، پايين بعضي از صفحات خالي است، با كوچك كردن اندازه شكل و يا با آوردن بندهاي بعد از شكل بهقبل از آن فضاي خالي را پر كنيد. -47 نكات نگارشي كه در البهالي فصول بعدي حسب ارتباط موضوعي بيان شده است دقّت رعايت هب .نماييد

## <span id="page-14-0"></span>**2-5- نتيجه گيری**

با رعايت موارد فوق گزارش تدوين شده داراي يک روند منطقي بوده و براي خواننده شفّاف خواهد بود. اين بهداوران كمك مي كند كه نوآوري كار دانشجو را بهتر درك نموده و توقّعات خود را محدود به آن نمايند. در نتيجه ضمن جلوگيري از سوء تفاهم، در خواست اصلاحات و يا سؤالاتي كه ممكن است خارج از حوزهي پژوهش مورد نظر باشد بهطور طبيعي در جلسهي دفاع مطرح نخواهد شد.

<sup>1</sup> Standalone

# <span id="page-15-0"></span>**3- فصل نگارش سبك**

#### <span id="page-15-1"></span>**3-1- مقدمه**

استفاده از سبک اين قابليت را براي نويسنده فراهم مي آورد تا بندهاي مختلف گزارش را با توجه بهنوع آن در قالبهاي مختلف قرار دهد. در اين صورت، گزارش بسيار راحتتر و بدون نياز به تغيير دستي شمارهها، قابل تنظيم، تغيير، و جابجايي است. همچنين در صورت نياز ضروري به تغيير تنظيمهاي مختلف متن از قبيل نوع قلم، اندازه، تورفتگي و غيره براي بخشهاي هاي جداگانه در متن كه همگي داراي يک سبک هستند، فقط کافي است سبک مربوطه اصلاح شود تا تغييرهاي مورد نظر در تمامي بخشهايي از متن كه آن سبك را دارند بهطور خودكار اعمال گردد.

#### <span id="page-15-2"></span>**3-1-1- ديدن سبكهای تعريف شده**

براي ديدن سبكهاي تعريف شده ميتوان مربع كوچك در گوشهي پاييني سمت راست نوار ابزار Styles در منوي Home را كليك كرد كه پنجرهي Styles را در سمت راست صفحه باز مي كند.

#### <span id="page-15-3"></span>**3-1-2- روی متنبر مورد نظر عمال سبكاِ**

برای اِعمال سبک مورد نظر بر بخش مورد نظر متن كافي است كه آن بخش از متن را انتخاب و سپس روي نام سبک مورد نظر کليک کرد.

#### <span id="page-15-4"></span>**3-1-3- توليد يك سبك جديد**

تلاش كنيد از تغيير دادن دستى بندها بپرهيزيد و در صورت نياز بهيک قالب<sup>۱</sup> جديد، پس از تغيير دستي يك بند، آن را بهصورت يك سبك جديد تعريف كنيد. اين كار با انتخاب آيكون Newstyle زير ينجرهي Styles قابل انجام است. البته با توجه به اينكه سبكهاي اين پرونده كامل است، نيازي به اين كار نيست و نيز تغيير سبكهاي تعريف شده لزومي ندارد.

#### <span id="page-15-5"></span>**3-2- سبك نگارش متن**

در پنجرهی سبکها دو سبک با نامهای Normal و NewParagraph وجود دارد که اين دو برای نوشتن متن يک بند اختصاص داده شدهاند.

<sup>1</sup> Format

## <span id="page-16-0"></span>**3-2-1- بند شروع**

براي شروع يك بند جديد لازم است از سبك NewParagraph استفاده كرد.

#### <span id="page-16-1"></span>**3-2-2- ادامهی یک بند**

همانطور که مي<انيد نرم افزار مايکروسافت ورد بندها را با فشردن Enter خاتمه يافته تلقي مي *ك*ند. گاهي اوقات لازم است در يک بند بهدلايلي مانند تايپ فرمول از Enter استفاده کرد ولي متن بند قبلي هنوز بعد از فرمول ادامه دارد و در اين صورت بند جديد نبايد تورفتگي در ابتداي بند را داشته باشد. در چنين مواردي لازم است سبک بند جديد را به Normal تغيير داد.

## <span id="page-16-2"></span>**3-2-3- بند سبكتصحيح های قبالً تايپ شده**

براي اصلاح سبک يک بند که قبلاً تايپ کردهايد، کافي است موشواره را در داخل بند قرار دهيد و سپس از پنجرهي سبك، سبكِ مربوطه را انتخاب كنيد. راه سريعتر اين است كه ابتدا نوع سبكي را كه از قبل يک بند داشته است در پنجرهي سبک پيدا كنيد و با زدن دكمهي سمت راست سبک در اين پنجره، گزينهي select all را انتخاب كنيد. اين گزينه تمامي بندهاي مشابه را پيدا ميكند. سپس از پنجرهي سبك، بر روي سبكِ جديد مورد نظر كليك كنيد تا سبكِ همگي بندهاي انتخاب شده تغيير يابد.

#### <span id="page-16-3"></span>**3-3- قلم**

نوع قلم ٰ مورد استفاده در تمامی متن، قلم فارسی Nazanin نازک با اندازهی ۱۴ و قلم انگلیسی Times New Roman نازک با اندازهی ۱۲ در متن و اندازهی ۱۰ در پانِوِشت<sup>۲</sup> باشد. برای عنوانها (Heading 1,2,3) از قلم Titr استفاده شود. و براي عنوان هاي ريزتر (Heading 4,5) از قلم متن ولي بهصورت كلفت استفاده گردد. در اين پروندهي نمونه اين اطلاعات در سبكهاي مختلف تنظيم و ذخيره شدهاند كه به احتى قابل انتخاب هستند و نيازي بهتغيير آن وجود ندارد.

#### <span id="page-16-4"></span>**3-3-1- حاشيهي صفحهها**

فاصلهی سطرها در همهی متن بهصورت تک سطر <sup>۳</sup> باشد. فاصلهی متن تا لبهی بالایی، چپ، و راست ۲/۵ و تا لبهي پاييني صفحه ۲ سانتي متر باشد البته لازم است فاصلهاي بهاندازهي ۰/۵ سانتي متر براي شيرازه ٔ از سمت راست در نظر گرفته شود. اين حاشيهها بايد در سراسرگزارش رعايت شوند. در صورتي

 $\overline{a}$ 

4 Gutter

<sup>1</sup> Font

<sup>7</sup> Footnote

 $\frac{1}{2}$  Single line

كه در برخي موارد اندازهي شكلها يا جدولها بزرگتر از فضاي داخل حاشيهها باشد، بايد با كوچک كردن آنها يا با استفاده از كاغذ A3 به صورت تاخورده حاشيهها رعايت شوند.

## <span id="page-17-0"></span>**3-4- چاپ نهايي**

در صورتي كه ارائه متن گزارش بهصورت نرمافزاري و در قالب pdf از نظر گروه كافي نباشد، همهي بخشهاي گزارش ترجيحاً بهصورت دو رو بر روي كاغذ سفيد مرغوب A4 با ابعاد ٢٩/٧×٢١ سانتي متر چاپ شود و جلد شده تحويل گردد.

## <span id="page-17-1"></span>**3-4-1- شماره هگذاری صفح ها**

هيچيک از صفحات قبل از فهرستها شمارهگذاري نمي شوند. صفحات "فهرستها" با حروف ابجد شماره گذاري مي شوند. شماره گذاري با اعداد از اولين صفحهي مقدمه آغاز مي شود و تا آخرين صفحهي متن فارسي ادامه مي يابد. شمارهي صفحات بايد در وسط حاشيهي پايين صفحه درج شود. همهي صفحات متن اصلي پاياننامه بايد شماره گذاري شوند.

#### <span id="page-17-2"></span>**3-5- فصلىندى**

#### <span id="page-17-3"></span>**3-5-1- شمارهگذاری بخشها و زير بخشها**

يک زير فصل، بخش ناميده ميشود. بخشها و زير بخشها بايد بهعدد شمارهگذاري شوند، بهطوري كه شمارهی فصل در سمت راست و شمارههای بخش و زير بخش بهترتيب بعد از آن آورده شود مانند: هنندكبيان 3-7-4 ي است. 3از فصل 7از بخش 4زيربخش 5-7-٢-١ بيان كنندهي زيربخش ١ از زيربخش ۴ از بخش ٢ از فصل ٣ است.

در حالت كلي، عنواين گزارش را مي توان بهچند سطح تقسيم بندي كرد. سطح اول شامل عناوين فصلها است. براي اين متن اين عناوين بايد از سبك Heading1 استفاده كرد. سطح دوم شامل عناوين اولين زير فصل است كه براي آن بايد از سبك Heading2 استفاده كرد. سطوح بعدي نيز بههمين ترتيب در اين پروندهي الگو تعريف شدهاند.

#### <span id="page-17-4"></span>**3-6- هنحو ی هتهي ی فهرست مطالب**

در صورتيكه قواعد ذكر شده در اين گزارش رعايت شده باشد، براي تهيهي فهرست مطالب نياز بهصرف زمان نخواهد بود و تغيير آن نيز بهصورت خودكار صورت مي پذيرد. به اين منظور لازم است مراحل زير دنبال شود:

1- كاي در صفحه ه قرار است فهرست مطالب درج شود مكاننما درست در اولين خط در زير خط جدا كننده قرار گيرد. براي اينكه شمارههاي جدول فارسي باشد و جهت خطوط جدول نيز از

راست به چپ باشد اطمينان حاصل گردد كه جهت خط از راست به چپ و به زبان فارسي است. همچنين بايد مطمئن بود كه جهت پيشفرض كل قسمتهاي فارسي پرونده از راست به چپ است. اين موضوع را مي توان از زائده Layout در منوي Setup Page بازبيني و اصالح كرد.

اين در .شود انتخاب References/Table of Contents/Insert Table of Contents مسير 7- صورت پنجرهي شكل ۳-۱ زير ظاهر مي شود.

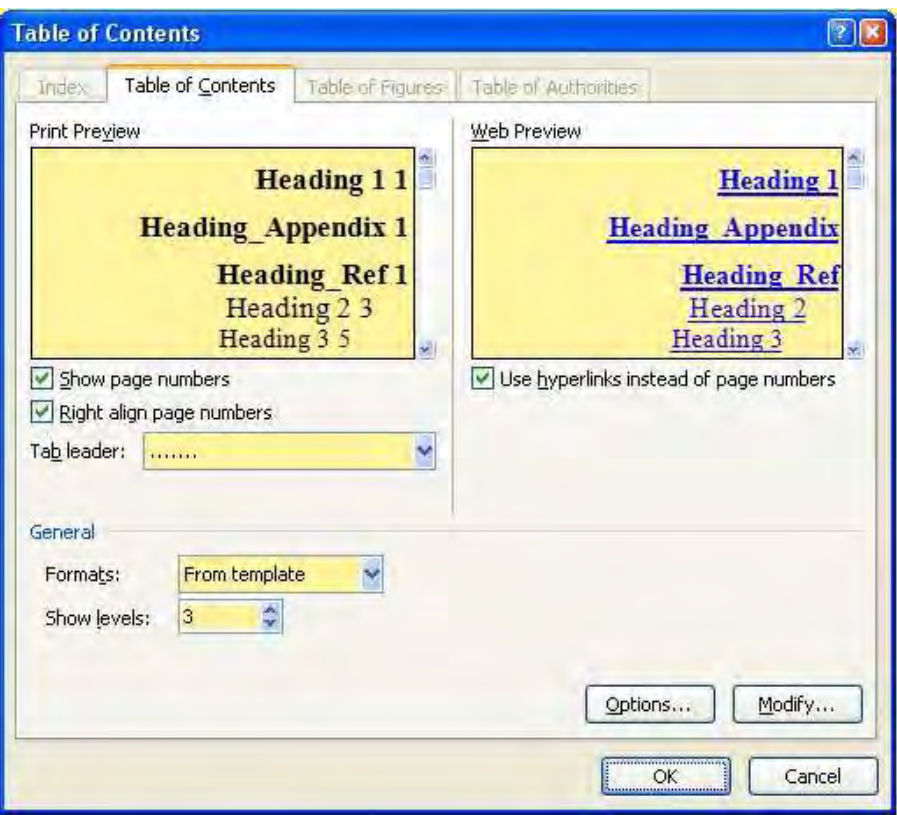

<span id="page-18-0"></span>**3شكل - ه: پنجر1 ي توليد فهرست مطالب .**

- 3- هبا انتخاب پنجر ي Contents of Table ليد كالزم و فشردن ياهو انجام تنظيم OK فهرست موضوعاتي كه در سطح بندي متن دخالت دارند در مكان مورد نظر ايجاد خواهند شد.
- ۴- در برخي موارد ممكن است جهت خطوط جدول توليد شده از چپ بهراست باشند كه مي *ت*وان با انتخاب همهى آن جدول و تغيير جهت خطوط آن را از راست بهچپ نمود.
- 5- بعد از آن با كليك راست كردن روي جدول توليد شده و انتخاب Update fields و يا انتخاب جدول و فشردن دكمهى F9 پنجرهى شكل ٣-٢ ظاهر مي شود. ممكن است تا اين مرحله هنوز شمارهي صفحات بهصورت انگليسي باشند كه با يك بار بهنگام كردن شمارهي صفحات اين مشكل حل ميشود.

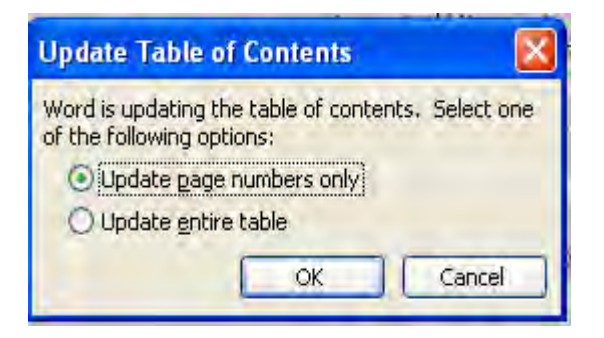

<span id="page-19-1"></span>**3 شكل - كنگام هب 2: ردن محتواي جدول فهرست مطالب .**

در صورتي كه جدول به تغييري كلي نياز داشته باشد و مثلاً يک عنوان اضافه يا کم شده باشد، با انتخاب گزينه Update entire table در شكل بالا مي توان مجدداً جدول را بهنگام كرد.

توجه داشته باشيد كه نبايد در فهرستها تغييراتي دستي ايجاد كرد زيرا اين تغييرات با اوّلين بهنگامسازي بطور خودكار از بين خواهند رفت. در صورتي كه بعد از بهنگام كردن فهرست مشاهده نموديد كه برخي از شمارههاي زيرفصلها در فهرست انگليسي است، براي رفع اين مشكل بايد متن اصلي را اصلاح نماييد. به اين منظور بايد در متن اصلي، بند يكي از عناويني كه شماروي آن در فهرست درست است را به همراه علامت بند آن كپي كرده و در يک خط قبل از عنواني كه شمارهي آن در فهرست انگليسي است اضافه كنيد. سپس متن عنوان قبلي را بدون علامتِ بند كپي كرده و جايگزين متن بند جديد كنيد و پس از آن بند عنوان قبلي را كلاً پاک كنيد. سپس فهرست مطالب را تازه سازي كنيد. خواهيد ديد كه اينبار شمارهي آن عنوان در فهرست بهصورت فارسي ظاهر خواهد شد.

## <span id="page-19-0"></span>**3-7- لكها و شجدول ها**

تمامي شكلها شامل تصويرها، نمودارها، و منحني ها و همچنين جدولها بايد با كيفيت مناسب تهيه شوند. بهگونهاي كه كپي تهيه شده از آنها از وضوح كافي برخوردار باشد. تلاش شود تا جايي كه ممكن از وارد كردن شكلها بهصورت Bitmap خودداري شود چون حجم آن زياد و كيفيت آن پايين است و در صورت تغيير طول و عرض آن كيفيّت ظاهري آن بهشدت كاهش مي يابد. شكلها حتى الامكان بهصورت drawing objects و قابل ويرايش جزء بهجزء با كليك سمت راست بر روي آنها باشند، و اگر اين امكان پذير نبود، تصوير صورت هب jpeg و يا tif فشرده شده منتقل شود كه داراي حجم نسبتاً قابل قبولي است.

براي اينكه نمودارهاي توليد شده در MATLAB بهصورت meta بهويرايشگر منتقل شود كافي است در preferences در MATLAB گزينه ي Preserve info (meta if possible) انتخاب شود. شكل ۳-۳ تنظيم هاي مورد نياز را نشان مي دهد.

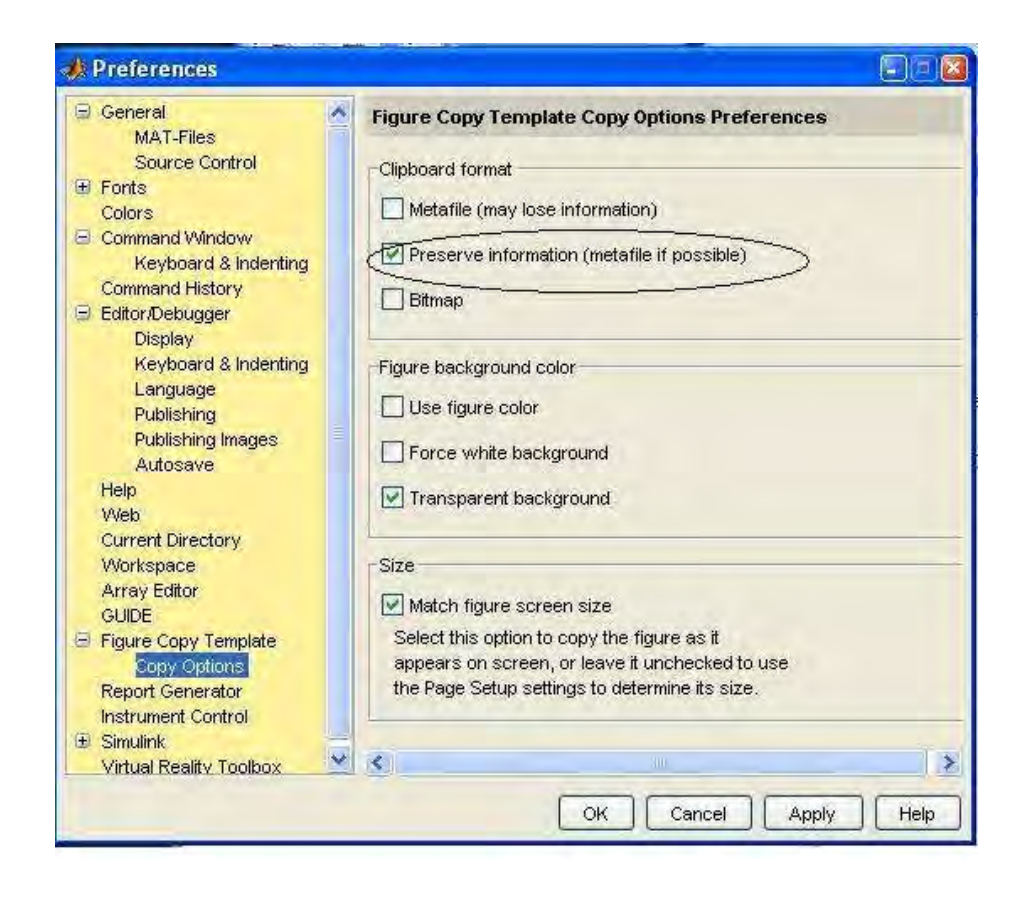

**3شكل :3- الزم در ياهتنظيم MATLAB .**

#### <span id="page-20-1"></span><span id="page-20-0"></span>**3-7-1- هنحو ی تبديل و وارد نمودن كيفي و كم حجم نمودارهای MATLAB**

از آنجايي كه خطوط نقطه چين و خط چين توليد شده در شكلهاي MATLAB در چاپ نهايي خيلي ريز تر مي شوند پيشنهاد مي گردد ترجيحاً بهجاي نقطه چين از خط چين استفاده كنيد. همچنين براي وارد نمودن يک شکل با کيفيّت بسيار خوب و کم حجم اکيداً توصيه ميگردد بهجاي کپيّ مستقيم از MATLAB هب Word هب موارد زير را ، ترتيب اجراء كنيد:

- 1- ابتدا از منوي فايل هپنجردر ي شكل MATLAB دستور چاپ بدهيد و نوع چاپگر را ترجيحاً <u>ABBY Pdf Transformer</u> و يا در صورت عدم وجود آن Pdf\_Maker انتخاب كنيد. سيس آيكون Properties مربوط بهچاپگر را بفشاريد و رزولوشن متن و همه نوع تصاوير را ۶۰۰ نقطه در اينچ انتخاب كنيد. سپس با دستور چاپ، شكل مربوطه را در بهصورت Pdf در پروندهای ذخيره كنيد.
- 7- يرونده ي pdf را در برنامه ي آكروبات باز كنيد. براي حذف فضاهاي خالي اطراف شكل از Toolbar\_Editing\_Advanced آيكون Crop را فشرده و فضاهاي خالي اطراف شكل را حذف و هدگم ي enter را بزنيد.
- 3- از منوي file هگزين ي as save را انتخاب نموده و پرونده قالب را tif. \*انتخاب كنيد و سپس دگمهی settings را بفشاريد و تنظيمات را مطابق شكل ٣-٣ يك بار و براي هميشه انتخاب كنيد. هو سپس دگم ي save را بفشاريد.

۴- سپس پروندهی با كيفيّت و بسيار كم حجم توليد شده در قالب فشردهی tif را بهگزارش خود در برنامه word منتقل كنيد. اينكار را مي توانيد با كشيدن پروندهى تصوير به داخل ويرايشگر بوسيله موشواره انجام دهيد.

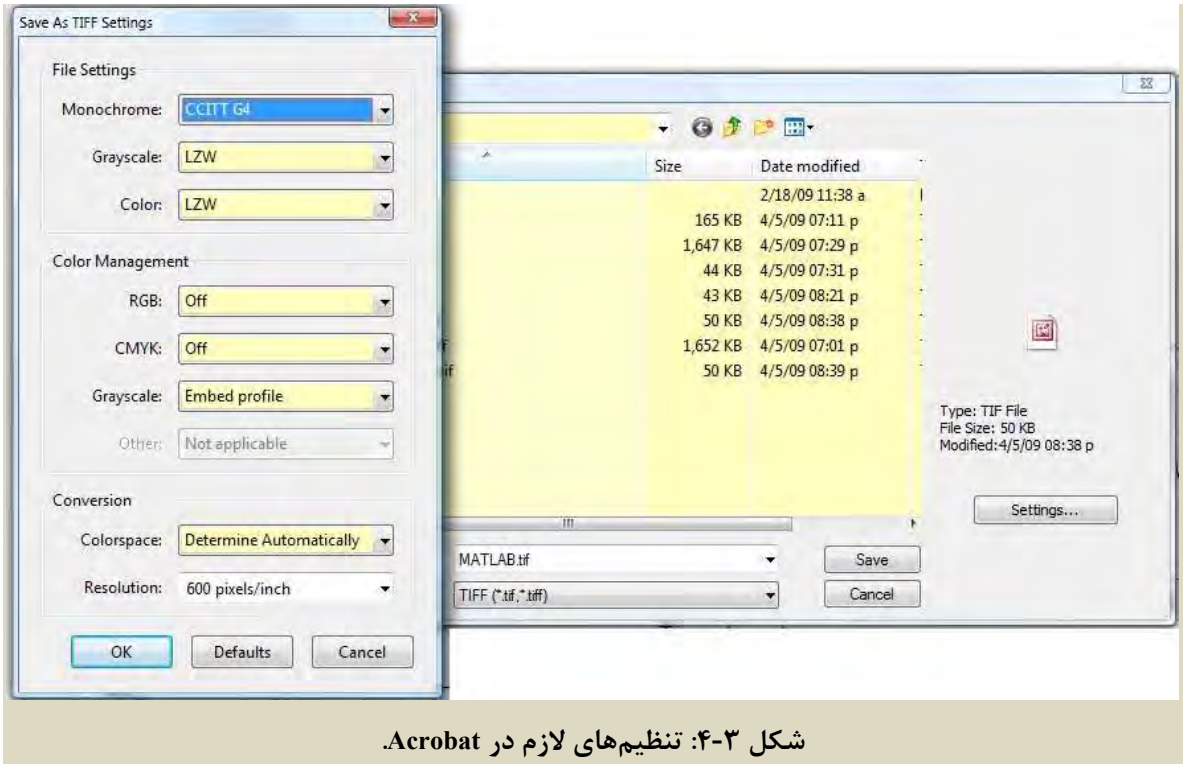

## <span id="page-21-1"></span><span id="page-21-0"></span>**3-7-2- ها و جدوللكش خودكار گذاریشماره ها و ديگر خانواده های اشياء**

تمامي شكلها و جدولها بايد بهترتيب محلّ آنها در هر فصل شماره گذارى مي شوند. مثلاً براي جدول هاي فصل ٣، شمارههاي جدول ٣-١ و ٣-٢ و مانند آن مي باشد. عنوان جدولها در بالاي آنها و عنوان شكلها در زير آنها ذكر مي گردد. شماره شكل و يا جدول نبايد در پرانتز گذاشته شود زيرا ممكن است با معادالت اشتباه شوند.

به طور كلي براي شمارهگذاري موضوعاتي كه متعلق بهيك خانواده هستند مثال خانوادهي شكلها، خانواده ی جدولها و خانوادهی فرمولها، قضايا، تعاريف و غيره لازم است در بخش Caption براي هر خانواده يك عنوان تعريف نمود. به اين منظور لازم است مسير References/Caption/Insert Caption دنبالشود. بعد از دنبال كردن اين مسير پنجرهاي مطابق شكل ٣-۵ ظاهر خواهد شد. Label عنوان مورد نظر وجود نداشته باشد با انتخاب دكمهي NewLabel <sup>1</sup> در صورتي كه در حوزهي ميتوان عنوان خانوادهي مورد نظر مانند "شكل"، "جدول" و يا "قضيه" را تعريف كرد. پس از آن با

<sup>1</sup> Field

انتخاب دكمهي Numbering ميتوان تنظيمهاي الزم براي شمارهگذاري را انجام داد. با اين كار نرم افزار براي هر خانواده يک پايگاه داده<sup>۱</sup> ايجاد مي كند كه بهترتيب شمارهگذاري در متن مرتب شدهاند

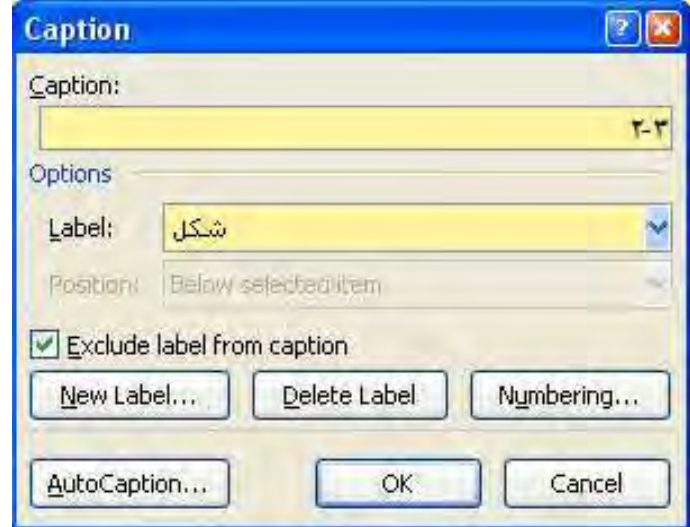

<span id="page-22-0"></span>**3شكل - : پنجره3 ي caption .**

چنانچه بخشي از عدد وارد شده توسط caption در متن به صورت انگليسي باشد بايد اطمينان حاصل گردد كه جهت خطي كه در آن caption را وارد مي كنيد از راست بهچپ و به زبان فارسي است. همچنين بايد مطمئن بود كه جهت پيشفرض كلّ قسمتهاي فارسي پرونده از راست به چپ است. اين موضوع را مي توان از زائده Layout در منوي Setup Page بازبيني و اصالح كرد. همچنين بايد هنگام تعريف خانواده جهت و زبان فارسي باشد.

در صورتيكه به هر دليل مشكل انگليسي شدن شمارهها حل نشد بايد گزينهي Exclude label from caption را در شكل باال انتخاب كرد. ولي در اين صورت بعد از فشردن دكمهي OK و ايجاد شماره، بايد عنوان خانوادهي مورد نظر (بعنوان مثال "شكل") بهطور دستي در متن تايپ شود. بهعبارتي فقط شمارهي آن عضو از خانواده اينگونه بهطور خودكار اضافه ميشود. بنابر اين تا آنجا كه ممكن است اين گزينه را انتخاب نكنيد.

در صورتي كه جاي يكي از اين شمارههاي خودكار در متن تغيير كند كه معموال با تغيير مكان يكي از اعضاي آن خانواده، مثال تغيير مكان شكل لزوم پيدا ميكند، پس از انتخاب كل متن و فشردن كليد 9F نرمافزار بهطور خودكار شمارهي آن عضو از خانواده را نيز اصلاح ميكند. به اين ترتيب ديگر نگراني اصلاح شمارهي درج شده، مثلاً هنگامي كه يک شكل جديد، قبل از شكل مزبور اضافه و يا حذف مي شود، وجود ندارد.

<sup>1</sup> Database

توجه داشته باشيد كه اگر پروندهي خود را از يك كامپيوتر بهكامپيوتر ديگري منتقل كنيد، ممكن است در پنجره ی نشان داده شده در شكل ۳-۵ عنواني را كه قبلاً تعريف كرده ايد نيابيد. در اين صورت كافي است همان عنوان را دقيقاً با همان نام دوباره تعريف نماييد و خواهيد ديد كه برنامه تمامي اعضاء آن خانواده را كه قبالً تايپ كرده بوديد بازشناسي ميكند و شمارهها را بهطور خودكار توليد مي نمايد.

#### <span id="page-23-0"></span>**3-7-3- تصحيح سبك عنوان شكل يا جدول**

بعد از وارد كردن شماره خودكار شكل در بند زير شكل و بعد از نوشتن عنوان شكلها بايد سبك Caption Figure به آن بند اعمال گردد. بطور مشابه بعد از نوشتن عنوان جدولها بايد سبك Table\_Caption آن اِعمال شود. روي

همچنين براي خود شكل كه در يك بند جدا در باالي عنوان قراردارد بايد سبك Figures را روي آن اِعمال نمود.

#### <span id="page-23-1"></span>**3-7-4- ارجاع به ل يا جدولكش**

در صورتيكه براي شمارهگذاري شكلها يا هر خانوادهي ديگري از اشياء از Caption استفاده شده باشد، هر جا الزم باشد كه بهعضوي از آن خانواده ارجاع شود بهجاي اينكه بهطور دستي شمارهي آن عضو درج گردد، الزم است اين كار را از طريق مسير reference-Cross/Captions/References انجام داد كه در اين صورت اگر شمارهي آن شيء، تغيير كند، شمارههاي ارجاعات آن نيز بهطور خودكار تغيير مي كند. با كليك بر روي reference-Cross پنجره اي مطابق [3شكل](#page-23-2) - ظاهر مي 6 شود كه يكي از حوزههاي آن .است Reference type

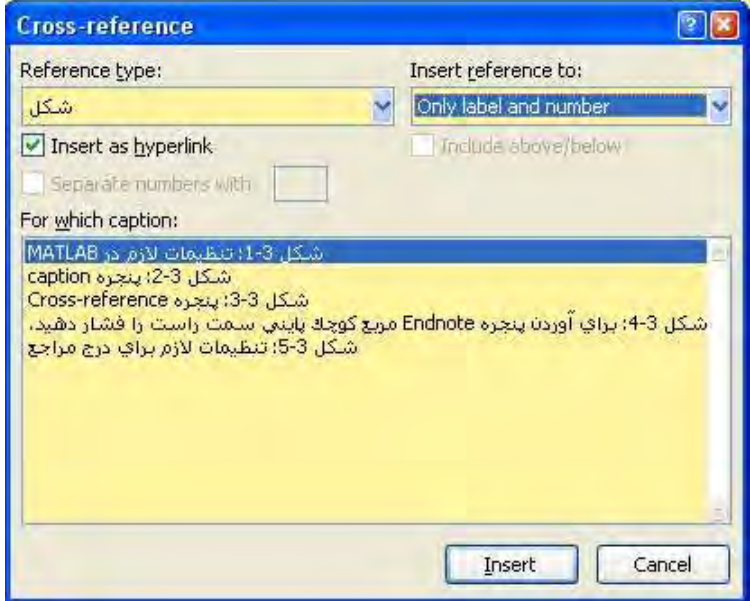

<span id="page-23-2"></span>**3شكل - : پنجره3 ي reference-Cross**

در اين حوزه مي توان عنواني را كه در مرحله قبل براي خانوادهي مورد نظر تعريف شده است مشاهده و انتخاب كرد. با انتخاب آن عنوان، كليهي عناصر آن خانواده بهترتيب ظهور در متن در پنجرهي For ... which ظاهر خواهند شد. حال با انتخاب عضو مورد نظر از آن خانواده )مثال شكل( و انجام تنظيم حوزهي Insert reference to (كه براي شكلها و جدولها only label and number استفاده مي شود) و فشردن كليد insert، شماره يا عنوان عضو مورد نظر از آن خانواده در محلّ مكاننما ظاهر خواهد شد. مثلاً در اينجا مي توان ب[ه](#page-23-2) اين صورت به شكل ٣-۶ رجوع داد. توجه به اين نكته لازم است كه اگر با نگه داشتن دكمهي كنترل بر روي اين عدد كليك كنيم، مكاننما بهمحلّ اصلي عنوان شكل منتقل مي شود.

#### <span id="page-24-0"></span>**3-7-5- مزايای استفاده از Caption**

هر چند انجام همهي اين مراحل براي درج يك شماره در متن زياد بهنظر ميرسد اما انجام اين كار مزاياي زير را به دنبال دارد:

- 1- نويسنده هيچ نگراني دربارهي اضافه كردن شكل يا جدول در متن ندارد چون مطمئن است در صورتي كه نياز بهتغيير شمارهي شكلهاي يا جدولهاي ديگر باشد نرم افزار آن را بهطور خودكار انجام مے دھد.
- 7- در صورت نياز به فهرست گيري از اعضاي يک خانواده مثلا فهرست شکلها و جدولها، مي توان اين كار را بهصورت خودكار انجام داد و حتي در صورتي كه بعد از فهرستگيري دوباره ترتيب اعضاي خانواده در متن تغيير كند بهسادگي ميتوان فهرست را بهنگام كرد.

نكات زير در مورد شكلها رعايت گردد:

- 1- الزم است در انتهاي عنوان شكل يا جدول هايي كه از مرجع ديگري اقتباس شده مرجع هر است يک ذکر شود.
- 7- گذاشتن نقطه در انتهاي عنوان شكل يا جدول ضروري است. در مورد شكلها و يا جدولهايي كه از مراجع ديگر اقتباس شدهاند بايد بعد از مرجع نگاري نقطه گذاشته شود.
- ٣- همچنين لازم است قبل از محلّ قرارگيري شكلها و جدولها، در متن اصلي به آنها با ذكر شمار مي خودكار شكل يا جدول حتماً اشاره شده باشد.
- 4- عنوان شكل كمتر از يك خط و ترجيحاً نيم خط و هصورت جملهب ي ناقص و اب بدون فعل شد و توضيحات اضافي در ارتباط با شكل در متن آورده شود.
- ۵- تمامي شكلها در متن بهوسيلهي جملهي كامل توضيح داده شوند. ويژگي هاي همهي شكلها در متن توضيح مبسوط داده شود و اينكه از آن چه فهميده مي شود. تمامي متغيرها و نمادهاي موجود در هر شكل توضيح داده شوند. شكلِ بدون توضيح كافي بايد حذف شود.
- ۶- شكلهايي كه دو قسمت هستند يا بايد جدا شده و در دو شكل و با دو عنوان ارائه شوند و يا داراي زير عنوان (الف) و (ب) يا (a), (b) در بالاي شكل باشند و در عنوان زير شكل توضيحي براي هر اب يك از آنها ذكر زير عنوان مربوطه آورده شود.
- ۷- شكلهايي كه داراي دو يا چند نمودار رنگي هستند براي اينكه در چاپ سياه و سفيد نمودارها از هم قابل تميز باشند بايد از گونههاي مختلف خط پر، خط نقطه ، خط چين استفاده كرد ولي بهدليل اشاره شده در قبل سعي شود از نقطهچين استفاده نگردد. زمينهي تمامي تصاوير روشن و حروف نوشته شده در شكلها با رنگ مشكي (Auto) باشند. اندازهي تصاوير را بهگونهاي تنظيم كنيد كه اندازهي قلم نوشتههاي موجود در شكل حدوداً كمتر از قلم با اندازهي هشت نباشد.
- ۸– از شکلهای سیمولینک<sup>۱</sup> برای نمایش نمودارهای گردشی<sup>۲</sup> استفاده نکنید. از ابزارهای رسم<sup>۳</sup> موجود در داخل برنامهی مایکروسافت ورد استفاده کنید که در داخل آن حتی میتوانید شیء معادله<sup>۴</sup> را نيز بياوريد. در صورتي كه اين ابزارها كافي نبود، ميتوانيد از نرم افزار ويزيو<sup>ه</sup> استفاده كنيد.

### <span id="page-25-0"></span>**3-7-6- هنحو ی هتهي ی ها و جدوللكفهرست ش ها**

براي تهيهي فهرست از شكلها و جدولها مي توان از مسيرReferences/Captions/ گزينهي InsertTableOfFigures را انتخاب نمود. در اينصورت پنجرهي شكل ٣-٧ ظاهر مي شود. همانطور كه در اين شكل ديده مي شود در حوزهي CaptionLablel كليهي عناوين caption تعريف شده در متن قابل رؤيت است. بهعنوان مثال اگر شكلها با عنوان " شكل " تعريف شده باشند با انتخاب آن مي توان از همهي اعضاي خانوادهي "شكل" فهرست تهيه كرد. در مورد تهيهي فهرست جدولها نيز بهطريق مشابه مي توان اين كار را انجام داد . همچنين بقيهي تنظيمات رامي توان متناسب با نياز انجام داد.

 $\overline{a}$ 

<sup> $\triangle$ </sup> Visio

<sup>1</sup> Simulink

<sup>7</sup> Flow diagrams

<sup>3</sup> Drawing tools

<sup>&</sup>lt;sup>\*</sup> Equation object

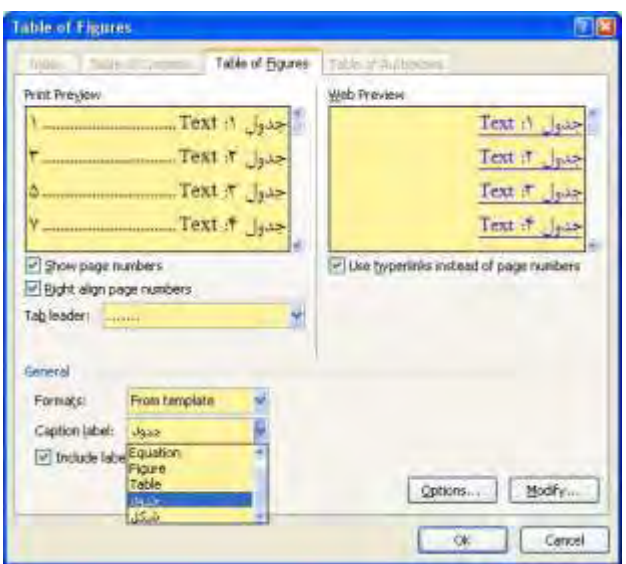

**3شكل :3- تنظيمات الزم ب راي هتهي ي ها و جدوللكفهرست ش ها .**

## <span id="page-26-2"></span><span id="page-26-1"></span><span id="page-26-0"></span>**3-8- روابط رياضي و فرمولها**

قبل از انجام هر محاسبات رياضي الزم است هدف از ارائهي فرمول و محاسبات شرح داده شود. فرمول ها در هر فصل بايد بهطور جداگانه و بهترتيبي كه در متن آورده شدهاند، در داخل پرانتز بهعدد شماره گذاري شوند بهطوري كه شمارهي فصل در سمت راست و شمارهي رابطه بعد از آن آورده شود. شمارهگذاري فرمولها نيز حتماً بايد با استفاده از caption صورت گيرد و نوع خانواده آن از نوع پيش فرض موجود بنام "Equation" استفاده شود. روشن است كه براي ارجاع بهيك فرمول از -cross reference به اين خانواده استفاده خواهد شد.

تمامي فرمولها در جدول ي كه داراي يك سطر و دو ستون است آورده شود كه شمارهي فرمول در خانهي سمت راست، و خود فرمول در خانهي سمت چپ نوشته شده باشد. به خانهاي كه فرمول در آن است سبك "معادله"، و به خانهای كه شمارهی معادله در آن است سبك Equation Number اعمال گردد. خط زير يك فرمول شماره گزاري شده را نشان مي دهد:

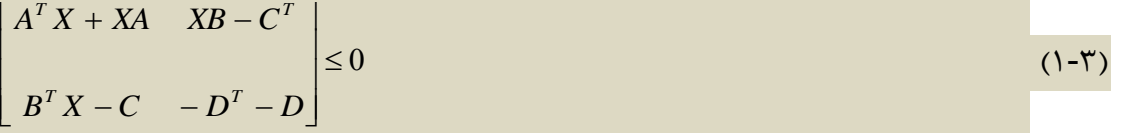

كه بيان كننده ي رابطه ي يكم از فصل سوّم است. همان طور كه ديده مي شود فرمول (٣-١) در يك جدول نوشته شده است. باكپي كردن كلّ اين جدولِ قالب بندي شده به محل ديگر و تغيير فرمول آن مي توانيد تمامي اين تنظيمات را حفظ نماييد و بدون استفاده مجدّد از منوي Caption ، شماره بندي خودكار داشته باشيد.

براي يكسان سازي قالب گزارش&ا، لازم است تمامي فرمولها در متن بهقالب ويرايشگر معادلهي 3.0 Microsoft Equation و يا ويرايشگر معادلهي جديد برنامهي ورد ٢٠٠٧ كه هر دو در برنامهي اصلي مايكروسافت ورد موجودند باشد، و از ويرايشگرهاي ديگر (مانند Math Type) اكيداً پرهيز گردد. در برنامه ی ورد ٢٠٠٧ مي توان بهراحتي معادلات را بهقالب Microsoft Equation 3.0 ايجاد و اصلاح كرد. براي وارد نمودن يک معادله به اين قالب از منوي Insert/text/object گزينهي3.0 Microsoft Equation را انتخاب نماييد و يا اينكه يك معادله ي قبلي در متن را كه در قالب 3.0 Equation Microsoft است هب محل جديد كپي كرده و آن را تغيير دهيد. همين رايب طور جدول معادله كافياست همين جدول معادلهي داخل اين پرونده را كپي كرده و در محل جديد آنرا ويرايش كنيد.

نا گفته نماند كه استفاده از ويرايشگر معادلهي جديد برنامهي ورد ۲۰۰۷، گزارش را بسيار شكيل تر و زيبا تر ميكند و تايپ در آن راحتتر بوده و مهمتر از همه، امكان جستجوي عبارات را در داخل معادله نيز ميدهد. ولي استفاده از آن در حال حاضر الزامي نيست زيرا كه هنوز نمي¤وان از اين قالب براي ارسال ا مقاله به مجلات علمي استفاده نمود و نيز انتقال معادلات در اين قالب بهبرنامه powerpoint در حال حاضر امكان پذير نيست. در صورتيكه تمايل داريد از اين ويرايشگر جديد در گزارش استفاده نماييد و از توانايي هاي آن بهرهمند شويد، ميبايست آن دسته از معادلاتي را كه براي يک مقاله مجله علمي و يا ارائه بوسيله powerpoint لازم داريد مجداداً اين بار در قالب ويرايشگر معادلهي Microsoft Equation 3.0 توليد نماييد.

مثالهايي از نحوه ورود معادالت در قالب ويرايشگر معادلهي جديد برنامه بند در داخل 7002ي ورد صورت هب و در خط جداگانه در داخل جدول هب صورت زير است:

$$
\dot{V}(\tilde{\xi}) = \sum_{i=1}^{M} \frac{\tau}{|D_i|} \tilde{x}_i g_i(\tilde{x}_i) - \sum_{i=1}^{L} \tau C_i \tilde{d}_i \mu_i(\tilde{d}_i) + \sum_{i=1}^{M} \tilde{z}_i^T [A_i^T P_i + P_i A_i] \tilde{z}_i + \tau \sum_{i=1}^{M} \frac{\tau}{|D_i|} \tilde{x}_i C_i \tilde{z}_i
$$
  
+ 
$$
\tau \sum_{i=1}^{M} \tilde{q}_i B_i^T P_i \tilde{z}_i - \tau \tilde{x}^T R^T \tilde{d} - \tau \tilde{x}^T R^T \omega_{\text{out}} + \tau \tilde{d}^T R \tilde{x} + \tau \tilde{d}^T \omega_{\text{in}} + \tau \tilde{z}^T P B R^T \omega_{\text{out}}
$$
(

همانطور كه مشاهده مي كنيد، اين ويرايشگر جديد مي تواند ارتفاع معادلات داخل متن را بهطور خودكار طوري تنظيم كند كه فاصله بين خطوط در داخل يک بند بهعلّت وجود معادله تغيير نكند و نيز با كليك راست بر روي زبانه سمت چپ معادله و انتخاب Change to Display، معادله از داخل متن خارج مي گردد و در يک خط جدا مي آيد و اين بار نيز برنامه بهصورت خودكار ارتفاع معادله را در حد لازم بزرگتر مي كند مشروط بر اينكه ديگر چيزي در آن خط بهغير از معادله تايپ نشود. دليل استفاده از جدول براي معادلات خارج از بند اين است كه بتوان شماره معادله را كنار آن نوشت بدون اينكه ارتفاع معادل كاهش يابد.

براي اينكه حاشيهي جدول هاي معادلات در ويرايشگر قابل رؤيت باشند، يكبار و براي هميشه يكي از جداول را انتخاب كنيد و از TableTools در بالاي صفحهي نوار ابزار Layout را انتخاب كرده و در سمت جِپ آن گزينهي VeiwGridlines را مطابق شكل ٣-٨ فعال كنيد. در اين صورت حاشيهي جدول بهصورت خط چين براي هميشه در نمايشگر كامپيوتر آشكار خواهد شد ولي بههنگام چاپ نمايان نخواهد .بود

|        |                        | $\sim$ (M $\sim$ C $\sim$ $-$ |                |                                                  |            |                | 扇                                                                  |                                  |                       |                                       | 日宮を丁         |                                      | $\rightarrow$<br><b>Table Tools</b> |        |                                                 |  | S&T rev 2.docx - M                   |
|--------|------------------------|-------------------------------|----------------|--------------------------------------------------|------------|----------------|--------------------------------------------------------------------|----------------------------------|-----------------------|---------------------------------------|--------------|--------------------------------------|-------------------------------------|--------|-------------------------------------------------|--|--------------------------------------|
|        | Home                   | Insert                        | Page Layout    |                                                  | References |                | Mailings                                                           |                                  | Review                | View                                  | Add-Ins      | Acrobat                              |                                     | Design | Layout                                          |  |                                      |
| Select | m<br>View<br>Gridlines | that<br>Properties            | Delete         | ÷.<br>Insert<br>Above Below                      | Insert     | Insert<br>Left | Insert<br>Right                                                    | an de<br>Angli<br>Merge<br>Cells | ry.<br>Split<br>Cells | <u>ang</u><br>er er<br>Split<br>Table | 當<br>AutoFit | $H$ Height: 1.52 cm<br>$\Box$ Width: |                                     | ÷      | <b>ET Distribute Rows</b><br>Distribute Columns |  | 局<br>局<br>EE<br>$\equiv$<br>$\equiv$ |
| Table  |                        |                               | Rows & Columns |                                                  |            | 每<br>Merge     |                                                                    |                                  | Cell Size             |                                       |              |                                      | Tu.                                 |        |                                                 |  |                                      |
| L.     |                        | <b>アキュマチオッキットの曲</b>           |                |                                                  |            |                | <b>. 1 . 2 . 1 . 2</b> . 1 . 3 . 1 . 4 . 1 . 5 . 1 . 6 . 1 . 7 . 1 |                                  |                       |                                       |              |                                      |                                     |        | 1 12 1 1 1 13 1 1 曲 14 1 1 相当 1                 |  |                                      |
|        |                        |                               | 車              | $A^T X + XA$ $XB - C^T$<br>$B^T X - C - D^T - D$ |            |                |                                                                    | $\leq 0$                         |                       |                                       |              |                                      |                                     |        | - شماره کزاری شده را نشان میدهد:                |  |                                      |

<span id="page-28-1"></span><span id="page-28-0"></span>**3شكل - ه: نحو3 ي آشكار نمودن خطچين جدول معادالت.**

در مواردي كه فرمول در بيش از يك خط نوشته مي شود ، لازم است شمارهي فرمول مقابل آخرين خط نوشته شود. طبق نمونهي زير:

$$
\dot{V} = e^{T} (A - LC) Pe + e^{T} P (A - LC) e + w^{T} Pe + e^{T} P w - 2 |\sigma| (e_{\theta}^{T} e_{\theta} - e_{\theta}^{T} \theta)
$$
  
\n
$$
\leq e^{T} (A - LC) Pe + e^{T} P (A - LC) e + w^{T} Pe + e^{T} P w - |\sigma| e_{\theta}^{T} e_{\theta} + |\sigma| \theta^{T} \theta
$$
 (T-T)

بدين منظور لازم است در خانهي جدول مربوط بهشمارهي فرمول كليك راست كرده و Cell را انتخاب نموده و گزينهي bottom را فشاردهيد. امّا در معادلاتي مانند معادلهي شمار وي (Allignment (۳-۱) بايد گزينهي center را براي شمارهي معادله انتخاب كنيد.

همچنين ارجاع معادلات در متن را بايستي با استفاده از Cross reference انجام داد. تمامي معادلات تحت عنوان خانواده Equation وجود دارند و مي توان آنها را در متن ارجاع داد. مثلاً اگر دكمهى كنترل را گرفته و روي اينجا: (٣-٣) كليك كنيد، مكاننما بهمحل معادلهي (٣-٣) خواهد رفت. توجه كنيد كه هيچ ارجاعي در متن بهصورت دستي صورت نگيرد كه در غير اين صورت با تغيير مكان معادلات و يا اضافه شدن معادلات جديد شمارهي اين ارجاعات نادرست خواهد شد.

 هكنيد كدقت در صورتي كه از ويرايشگر معادله 3.0 Equation Microsoft استفاده مي كنيد، اندازهي قلم انتخاب شده براي فرمولها با اندازهي قلمِ متن تناسب داشته باشد. براي انجام اينكار هرگز نماييِ شيبزرگ ء معادله را تغيير ندهيد، بلكه با دوبار كليك كردن بر روي يك معادله، از منوي Size گزينه Define را انتخاب و اندازه هاي قلم معادلات را يكبار و براي هميشه در يك كامپيوتر مطابق شكل -[3 9](#page-29-0) تنظيم نماييد. توجه داشته باشيد كه براي تغيير اندازه هاي قلم معادالتي كه قبالً تابپ كردهايد كافي است بر روي هركدام از آن معادلات فقط دو بار كليک نماييد و سپس با كليک كردن بر روي نقطهاي خارج از معادله، از صفحه ويرايشگر معادله خارج شويد، و يا بهعبارتي يک بار معادله را باز و بسته نماييد.

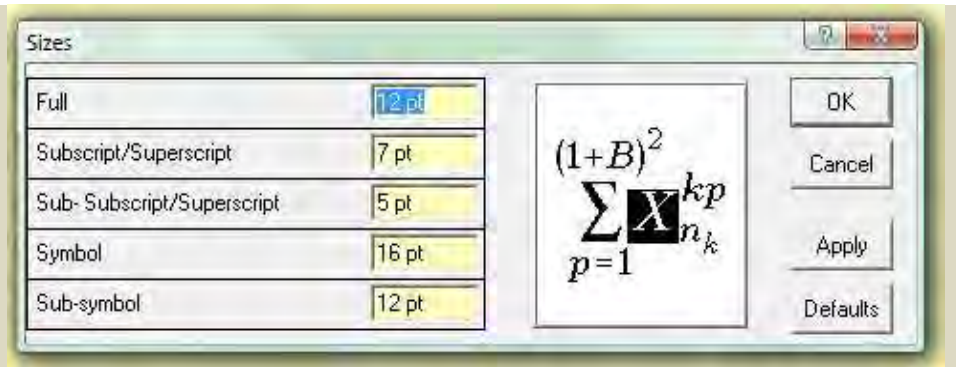

**3شكل :3- تنظيمات اندازههاي قلم در 3.0 Equation Microsoft .**

همچنين در ويرايشگر 3.0 Equation Microsoft شويد كه مطمئن متغيرها در فرمولها صورت هب كج با سبك math ولي اعداد و لغات موجود در فرمولها (مانند for, if, otherwise) بهصورت ساده يا غير كج با سبك text باشند. تغيير سبك از منوي Style امكانٍپذير است.

<span id="page-29-0"></span>موارد زير را در ارتباط با فرمولها رعايت نماييد:

باشد بايد *x* 1- تمامي نمادهاي رياضي در در داخل بندهاي متن حتي اگر يك متغيّر ساده مانند يك شيء معادله باشد. 7- متغيرهاي استفاده شده در فرمولها اب اولين رايب يد همگياب ر قبل يا بعد از معادله تعريف شوند. 3- اب متغير فقط كي يد مفهوم استفاد كنشان دادن ي رايب كنشان دادن ي رايب شد و نبايداب ه شده مفهوم در قسمتهاي مختلف از چند متغير نام اب هاي مختلف استفاده رد.ك 4- براي حفظ منطقي دن ترتيب بيانوب و روَندهاي محاسباتي هشمارهب ، دقت كنيد كه ي فرمول قبل از محلّ قرارگيري فرمول در متن، اب اشاره نشده شد )بر خالف شكل . درها( صورتي كه احساس ميكنيد اين كار الزم است، يد فرمولاب جا بجاهايي را كنيد تا دستور العمل فوق قابل انجام شد.اب 5- هجمل كيهب هر معادله ي كمعرفي ننده قبل از معادله نياز دارد كه : ختم اب مي براي مثال،شود. معادله زير تابع هدف كند:را بيان مي 1

$$
J(u) = \int_{0}^{t} G(x, u, t) dt
$$
 (f-r)

<span id="page-30-1"></span> $(\Delta - \Upsilon)$ 

- ۶- هر قسمت از يک روَند محاسباتي` ميبايست همراه يک توضيح بياني باشد و با اشاره بهشمارهي معادالت يا قضايا بگوييد مثالً اب جايگزاري اين در آن نتيجهي زير بدست مي آيد. بنابراين معادالت بدون توضيح در ميان آنها نبايد زير هم و يا كنار هم بيايند. همچنين از بكارگيري علامت تساوي (=) بيش از يكبار در يك خط از معادله بيرهيزيد.
	- ٧- قبل از آغاز يک روند محاسباتي يا رياضي، بهطور بياني توضيح دهيد كه ميخواهيد چكار كنيد.
- 1- تمامي معادالت و نامعادالت كه در داخل در ند و متن نيست بند يك خط جداگانه نگاشته شده اند بايد داخل جدول ارائه و داراي شمارهي معادله باشند اگرچه از شمارهي آن بعداً استفاده نشود. اين كار براي مرجع دهي داوران لازم است.
- ۹- در كل گزارش، پرانتز دو طرف عدد فقط براي شمارهي معادلات و يا ارجاعات به آنها باشد و براي موارد ديگر استفاده نگردد.

#### <span id="page-30-0"></span>**3-9- یبند شماره خودكار و سَبك تعاريف و قضايا**

براي تعريف، لم، قضيه، نتيجه فرعي<sup>٢</sup>، اثبات، نكته٦، الگوريتم، فرض٢، و مثال بايد caption تعريف گردد و داراي شمارهبندي خودكار شامل شماره فصل باشد. در اينصورت بههر يك از آنها در جاي ديگر متن مي توان با استفاده از cross reference اشاره نمود.

پس از وارد كردن Caption در متن، بايد سَبك بند را يه NewPragraph\_zeroindent كه بدون تورفتگي است تغيير داد و پس از آن بايد فقط عنوان آن را انتخاب و سبکِ آنرا به Theorem\_Style تغيير داد.

براي تمامي تعاريف و قضايايي كه از مراجع ديگر نقل مي شود بايد بلافاصله بعد از عنوان مرجع نگاري شود. در پاياننامه حتياالمكان از ارائه اثبات قضايايي كه در مراجع ديگر وجود دارد خود داري شود. مثالهايي از موارد فوق را در زير مشاهده مي كنيد:

 $\alpha > 0$  **تعريف ٣-١. نرخ ميرايي**  $[12]$  $[12]$  $[12]$ **:** تابع لياپانوف  $V(x(t))$  داراى نرخ ميرايي  $\alpha > 0$  است اگر:

 $\dot{V}(x(t)) \leq -2\alpha V(x(t)).$ 

**3قضيّه - 1:** سيستم توصيف شده اب معادالت ... تحت قيود ... را در نظر بگيريد. اب در اختيار داشتن يك حالت اوليه، كنترلگر اب معادله ،... سيستم حلقه بسته را پايدار مرزي مي كند.

<sup>1</sup> Derivation

<sup>7</sup> Corollary

<sup>3</sup> Remark

<sup>4</sup> Assumption

اتبات: با داشتن حالت اولیلای (0) x که شرط ا
$$
X(0) = \frac{1}{2}x(0) + \frac{1}{2}x(0) + \frac{1}{2
$$

#### <span id="page-31-0"></span>**3- -11 هنحو ی تازهسازی شمارهها هب صورت خودكار**

پس از جابجايي معادالت، شكلها، جداول و يا پس از كپي كردن مجدد آنها شمارههاي آنها موقتاً در مقادير قبلي خود باقي مي ماند. اين جاي نگراني ندارد و هر زمان كه تمايل بهمرتب كردن شمارهها را داشتيد كافي است تمامي آن بخش از متن را كه در آن تغييراتي داده شده انتخاب كنيد و سپس كليد 9F رايب را بفشاريد. تازه سازي در كلّ كد پرونده مه A+Ctrl را فشار دهيد و سپس د مه ك 9F را بزنيد.

#### <span id="page-31-1"></span>**3- -11 پانِوِشت استفاده از اب توضيحات متن**

در صورتي كه يك عبارت يا واژه نياز بهتوضيح خاصي داشته باشد اين توضيح را ميتوان بهصورت پانِوِشت در همان صفحه آورد. در اين صورت، عبارت يا واژه توسط شمارهای بهصورت بالانويس ٰ در بالا و سمت چپ آن تايپ ميشود و در پانِوِشت، توضيح مربوط به آن شمـاره آورده ميشود.

در عناوين فصلها<sup>۲</sup> و عناوين زير فصلها<sup>۳</sup> نبايد پانويسي انجام گردد، بلكه بايد در اولين جايي كه در متن واژهى مربوطه استفاده ميشود پانويسي انجام گردد. شمارهى پانِوِشتها در هر صفحه بايد از يک شروع شود. شكل ۳-۱۰ تنظيمهاي لازم براي پانِوِشت را نشان ميدهد كه با فشردن مربع گوشه سمت راست نوار ابزار Footnotes در منوي References مي توان آنرا نمايان كرد. <mark>براي وا</mark>رد كردن شمارهي پانوشت در متن بدون استفاده از منو از ميانبُر F+Alt+Ctrl استفاده نماييد.

<sup>1</sup> Superscript

<sup>7</sup> Headings

 $\mathbf{v}$  Sub-headings

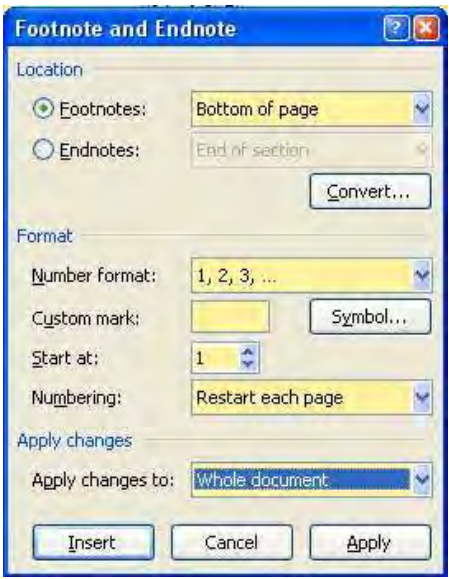

**3شكل :11- تنظيمهاي پانِوِشت.**

## <span id="page-32-1"></span><span id="page-32-0"></span>**3-11- 1- درج لغات انگليسي در متن فارسي**

لغات انگليسي نبايد در هيچ كجا از متن اصلي وجود داشته باشد. لازم است از معادل فارسي لغات در متن استفاده گردد وتمامي لغات انگليسي بايد در پانِوِشت باشند بهغير از مخفف كه اولين بار معادل فارسي آن در متن مي آيد و بلافاصله پس از آن مخفف انگليسي آن در پرانتز مي آيد و سپس شمارهي 1 پانِوِشت داده ميشود مانند خطي سازي اب پسخور )FL) . سپس ميتوان از FL در متن استفاده نمود. برانتز ها بايد فارسي باشند تا شمارهي فارسي پانوشت بعد از پرانتز قرار گيرد. توجه به اين نكته لازم است كه حرف اول لغات انگليسي در پانوشت بايد بهصورت بزرگ نوشته شود. همچنين در معادل انگليسي يک عبارت در پاورقي تنها حرف اوّل اوّلين كلمه بزرگ باشد مگر اسامي خاص و يا عبارت كامل يک مخفف که ممکن است اولين حرف کلمات بعدي نيز بزرگ باشد.

از فارسي سازي يک واژهي انگليسي نهراسيد و لو اينكه لغت ايدئال براي آن پيدا نكنيد. وقتي معادل انگليسي را در پاورقي ميدهيد مشكل غير دقيق بودن معادل موقتاً حل ميشود.

توصيه مي شود تا آنجا كه ممكن است از واژههاى مصوّب فرهنگستان زبان و ادب فارسى كه هاي پرونده PDF آن در [اينجا](http://www.persianacademy.ir/fa/wordspdf.aspx) وجود دارد استفاده نماييد. در صورتي كه هب هيچ وجه امكان برگرداندن يك نام انگليسي به فارسي وجود نداشت، بايد نام انگليسي در متن بهخط فارسي و در پانوشت به انگليسي نوشته شوند، مثلاً اگر ذكر اسامي خاص مانند اسامي افراد كاملاً ضرورى باشد بايد اينگونه بيايد: كورنات<sup>۲</sup>.

<sup>1</sup> Feedback Linearization

<sup>7</sup> Cournot

### <span id="page-33-0"></span>**3- -12 هنحو ی مرجعنگاری استفاده از اب در متن نِوِشتپايان**

لازم است در متن به كليهي مراجعي كه مورد استفاده قرار گرفتهاند اشاره شود. چنانچه در داخل متن مطلبي از يک مرجع نقل شود بايد بلافاصله پس از خاتمهي جمله کروشهاي باز و مرجع ذکر گردد. مراجع بهترتيبي كه در متن آورده شدهاند شماره گذاري و بهترتيب شماره در فهرست مراجع ذكر مي شوند. همانند پانويسي، مرجع نگاري نبايد در عناوين فصل ها و يا زير فصل ها انجام گيرد بلكه در اولين جايي كه در متن لازم است بكار رود.

در پروندههاي docx توليد شده در نرم افزار مايكروسافت ورد ۲۰۰۷ مي توان بهبخش Reference/Citation مراجعه كرد. امّا با توجه بهعدم سازگاري آن با نسخهي پايينتر مايكروسافت ورد و دشواري تغيير قالب آن، راه ساده و ابتدايي تر، كه هم براي نرم افزار نسخهي ٢٠٠٣ و هم براي نسخهي ۲۰۰۷ قابل استفاده است، تعريف كردن مراجع با استفاده از پاياننِوِشت ٰ است كه در اين حالت مراجع در متن با شماره ذكر مي شوند.

<span id="page-33-1"></span>**3- 12 -1-1- هدرج شمار ي مرجع راب اولين رايب** 

بدين منظور در مكاني كه لازم است اولين بار مرجع خاصّي درج شود با كليك كردن بر روى مربع كوچك واقع شده در گوشهي ياييني سمت راست References/Footnote مطابق شكل ۳-۱۱ ينجر مي endnote ظاهر مى شود.

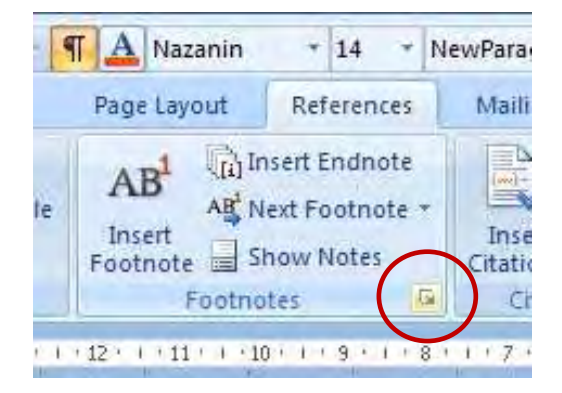

**3شكل :11- فشردن مربع كوچك پايني سمت راست ب راي هآوردن پنجر ي Endnote.**

<span id="page-33-2"></span>تنظیمهای لازم برای این پنجره در شکل ۳-۱۲ نشان داده شده است:

<sup>1</sup> Endnote

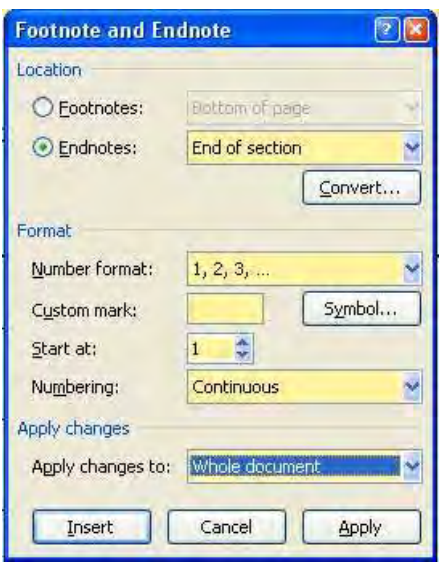

<span id="page-34-1"></span>**3شكل :12- تنظيمات الزم .درج مراجع رايب** 

حال با فشردن دكمهي Insert در مكاني كه مكانٍنما وجود دارد شمارهاي ظاهر ميگردد. بعد از آن بهطور خودكار مكان ما به انتهاي متن منتقل شده و لازم است در آنجا اطلاعات مرجع مطابق قالب مورد نظر درج گردد. شايان ذكر است كه بهجز شماره بايد بقيهي كاراكترهاي لازم مثل [] و يک Tab بعد از كروشه بهطور دستي تايپ گردند. با دوبار كليک كردن روي شمارهي مرجع مي توان محل مكان نما را بهمحلّ شمارمی مورد نظر در متن منتقل کرد. برای وارد نمودن شمارهی مرجع بدون استفاده از منو از بُميان ر D+Alt+Ctrl .كنيد استفاده

توجه كنيد كه كروشه در متن بايد بهصورت كروشهى فارسي تايپ شود (Shift-x, Shift-z) تا شمار دي مرجع نيز فارسي باشد. امّا در فصل مراجع، براي مراجع انگليسي، بايد كروشهي انگليسي تايپ شود.

در صورتيكه پس از انتخاب متن اصلي و زدن كليد 9F هشمار ي برخي مراجع در متن انگليسي ظاهر شود، نبايد دستي آنها را تغيير داد، بلكه بايد كل كروشه را بههمراه شماره مرجع پاك كرده و مجدّداً اينبار كروشه باز و بستهى فارسي را تايپ نموده و در ميان آن مرجع را با استفاده از فشردن .كنيد وارد Ctrl+Alt+D

#### <span id="page-34-2"></span><span id="page-34-0"></span>**3- 12 -1-2- هاز شيو يهايمثال ي كذ ر مرجع در فهرست مراجع**

نحوهي مرجع نگاري كتاب چاپ شده بهصورت [۱ و۲]، مجلّه چاپ شده بهصورت [۳ و۴]،مقالهي كنفرانس بهصورت [۵ و ۶]، اختراع ثبت شده بهصورت [۷]، استاندارد و گزارش فني بهصورت [۸]، پايان نامهي كارشناسي ارشد يا رسالهي دكترا بهصورت [۹ و ۱۰]، اطلاعات علمي آزاد بر روي اينترنت تنها در صورت معلوم بودن نويسنده و سال نشر بهصورت [۱۱] است. با بردن موشواره روي هريک از عددهاي بالا اطلاعات آن مرجع روي يک پنجره نمايش مي يابد. همچنين با نگه داشتن دکمهي کنترل و فشردن موشواره بر روی عدد داخل كروشه مكانِنما بهمحل مرجع فوق در فصل مراجع در قسمت پايانِنِوِشت مي رود.

از مرجعنگاري اطلاعات تبليغي و يا عناوين تجاري خودداري گردد و تنها بهمنابع علمي و پژوهشي استناد گردد. همچنين تلاش شود از استناد به اطّلاعات اينترنتي كه در يک مجله يا كنفرانس علمي چاپ نشده است خودداري شود و بهجاي آن مرجع چاپ شدهاي با اطلاعات مشابه جستجو گردد. در صورتي كه اين كار در مورد خاصّي غير قابل اجتناب است تنها در صورتي كه سال ارائه مطلب و همچنين سازمان مسئول و يا نويسنده مقاله معلوم بوده و مقاله داراري مستندات علمي باشد مي توان به آن اشاره نمود.

<span id="page-35-2"></span>سعي كنيد در متن اصلي يک توضيح جداگانه براي اشاره به هر مرجع آورده شود، ولي اگر در جايي لازم بود چند مرجعي كه شمارههاي آنها يشت سرهم است را باهم و يكجا قيد كنيد، لازم است شماره مراجع میانی را انتخاب کرده و از طریق منوی قلم، مراجع میانی را مخفی٬ کنید مانند [۱۲-۱۴]. همچنين همه جا قبل از كروشه يك فاصله مي خواهد.

براي درج يک مرجع فارسي، كافي است در قسمت مراجع دگمه Ctrl+RightShift را بفشاريد تا شماره مرجع فارسي شده و نيز متن بهصورت فارسي از راست بهچپ تايپ گردد مانند [1۵].

نام تمامي كنفرانسها و مجلهها بايد بهطور كامل نوشته شود و از تقطيع كلمات پرهيز گردد. مثلاً از بكار بردن واژههايي نظير .Trans. Comp خودداري شود. بعلاوه، وجود نقطه در انتهاي خطِ معرفي مرجع الزامي است.

<span id="page-35-0"></span>**3- 12 -1-3- هدرج شمار ي مرجعي كه قبالً شده است. نگاريمرجع**

براي بار دوم بهبعد براي ارجاع بهمرجعي كه قبلاً درج شده است بايد از روش Cross reference استفاده كرد. براي ديدن ليست مراجع بايد در پنجرهي Reference type عبارت Endnote انتخاب شود.

مثلاً با Cross-reference مي توانيم اينگونه براي دومين بار بهمرجع [۱] ارجاع دهيم. با نگه داشتن دگمهی كنترل و فشردن موشواره بر روی عدد داخل كروشه، مكاننما به اولين محل مرجع دهي باز مي گردد. اگر همين كار روي اولين محل مرجع دهي انجام شود، مكاننما بهمحل مرجع فوق در فصل مراجع منتقل مے شود.

## <span id="page-35-1"></span>**3- -13 ثبت ويرايشها و زبينياب**

برنامهي مايكروسافت ورد اين قابليّت را دارد كه هرگونه تغييرات بر روي پرونده را دنبال نموده و آنرا نشان دهد. اين قابليّت خصوصاً براي بازبيني گزارش و پيشنهاد تغييرات توسط استاد راهنما و دانشجو

<sup>1</sup> hidden

بسيار مناسب است. رايب فعاّل كردن اين قابليّت بر روي گزارشي كه توسّط ديگري تهيه شده است كافي است گزينهي دنبال كردن تغييرات در زائدهي بازديد را فعال كنيد. همچنين با استفاده از جعبه توضيحات ميتوانيد پيشنهادهاي خود را در رابطه با متن با ديگري در ميان بگذاريد.

گزينهي دنبال كردن تغييرات را از زمان شروع ويرايش مجدد بر روي پروندهي دريافتي هميشه فعال نگه داريد تا تغييرات جديد بر روي متن توسط ديگران قابل ملاحظه باشد. امّا در صورتي كه مي خواهيد متني را در گزارش جا بجا كنيد كه در آن شيء caption وجود دارد مانند معادلات، شكلها، جدولها و اوّلين مرتبه مرجع نگاري، براي جلوگيري از قطع لينكهاي cross reference موجود در داخل گزارش، فقط در هنگام انجام چنين جابجايي هايي، گزينهي دنبال كردن تغييرات را موقتاً غير فعّال نماييد و بعد از انجام جابجايي مجدّداً فعال نماييد. امّا جابجايي متني كه در آن فقط cross reference وجود دارد مشكلي ندارد زيرا حاوي شيء اصلي نيست.

## <span id="page-36-0"></span>**3- -14 نتيجه گيری**

در اين فصل نحوهي بكارگيري توانايي هاي ويرايشگر مايكروسافت ورد براي توليد يک گزارش با شماره بندي خودكار توضيح داده شد. رعايت اين دستورالعملها اعمال تغييرات مورد نياز را در متن گزارش تسهيل مي نمايد. همچنين بسيار از نكات الزم در نحوهي نگارش يك گزارش علمي نيز در البهالي مطالب اين فصل حسب مورد ارائه گرديد.

# **- أ ضميمه سبكهای تعريف شده و موارد استفاده هر دامك**

<span id="page-37-1"></span><span id="page-37-0"></span>سبک هايي که در اين متن تعريف شدهاند در جدول أ-١ مشاهده ميشود:

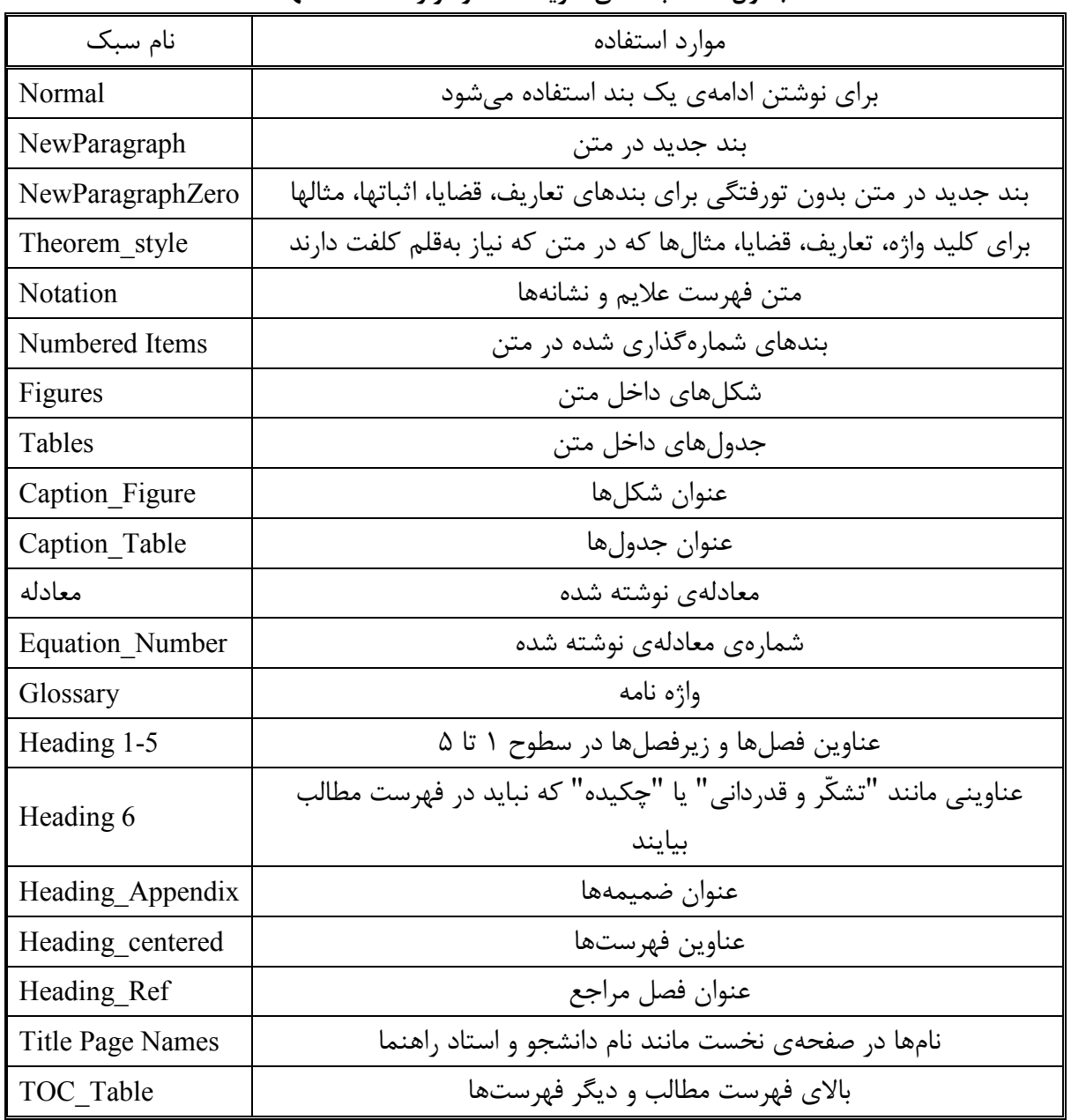

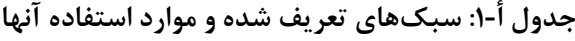

# <span id="page-38-0"></span>**- ب ضميمه هنحو ی سبك انتقال های موجود در ي هپروندهب پرونده ك ی ديگر**

گاهي اوقات ممكن است نياز شود از سبكهاي تعريف شده در يک پرونده براي اعمال روي متن پرونده ديگر استفاده كرد. در نرم افزار مايكروسافت ورد قابليتي براي كپي كردن سبكها از يك پرونده بهپرونده ي ديگر وجود دارد. براي دسترسي به آن لازم است مسير View/Macros/View Macros دنبال شده. سپس دكمهي Organizer انتخاب شود.

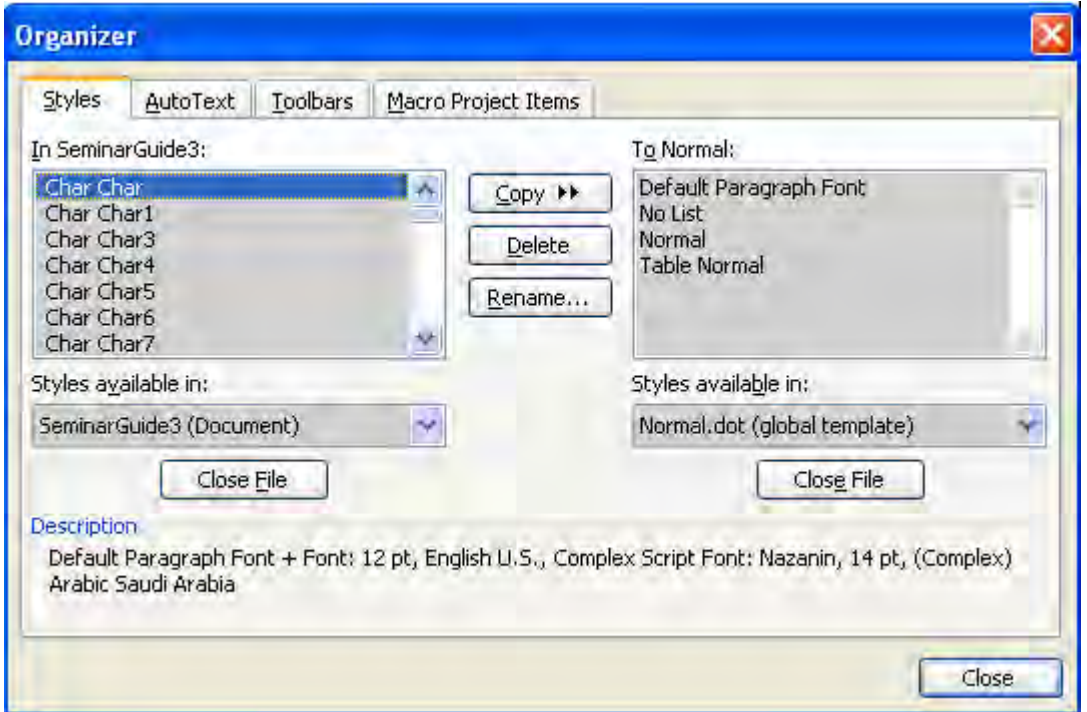

<span id="page-38-1"></span>شكل ب- ۱: كپي *ك*ردن سبك۱ها از يک پرونده بهپروندهي ديگر

در پنجروي فوق دو بخش In و To ديده مي شود. با فشردن كليدهاي Close File پروندههاي موجود هاي در پنجره In و To پا ك خواهد شد. با فشردن دكمههاي File Open در هر دو سمت پنجرهي فوق مي توان دو پروندهي مبدا و مقصد را باز كرد. توجه كنيد كه قالب پرونده قالب مورد نظر باشد با آنرا بتوانيد باز كنيد. بعد از اين كار كليهي سبكهاي موجود در دو پرونده نشان داده خواهند شد. در اين صورت مي توان تمامي سبك هاي يک پرونده را انتخاب و بهپروندهي ديگر كپي كرد.

<span id="page-39-0"></span>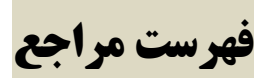

- [1] Author, A.A., Author, B.B., and Author, C., *Title of Book,* Place of Publication: Publisher, referred chapters, referred pages (Year).
- [7] Wang, L.X., *A Course in Fuzzy Systems and Control,* New York, N.Y.: Prentice-Hall, Ch. 2, pp. 20-25 (1997).
- [3] Author, A.A., Author, B.B., and Author, C., Title of article, *Title of Journal*, vol., no., pp. (Year).
- [4] Razavi-Panah, J., and Majd, V.J., A Robust Multi-Objective DPDC for Uncertain T-S Fuzzy Systems, *Fuzzy Sets and Systems*, vol. 159, no. 20, pp. 2749-2762 (2008).
- [ $\delta$ ] Author, A.A., Author, B.B., and Author, C., Title of article, In *Name of Conference*, City, Country, vol., pp. (Year).
- [6] Zibaeenejad, M.H., Majd, V.J., An improved off-line approach for output feedback robust model predictive control, In *Proceedings of the 17th World Congress, IFAC*, Seoul, Korea, pp. 10886-10891 (2008).
- [2] Brandli, G., and Dick, M., *Alternating current fed power supply*, U.S. Patent 4084217 (1978).
- [ $\lambda$ ] Reber, E.E., Mitchell, R.L., and Carter, C.G., *Oxygen absorption in the Earth's atmosphere*, Aerospace Corp., Los Angeles, CA, Technical Report TR-0200-4230-46-3 (1968).
- [9] پور، ع،. معرفيان پايدارسازي ورودي-حالت مدل جريان سيال كنترل ازدحام اينترنت بر اساس تئوري بازيها، رساله دكترا، گروه مهندسي كنترل، دانشگاه تربيت مدرّس )1312(.
- [10] Majeed, K.N., *Centralized/local optimal output feedback control and robustness with application to vehicle active suspension*, Ph.D. Dissertation, Dept. ECE, University of Dayton, Dayton, OH (1989).
- [11] Smith, U., *Flight dynamics*, Wikipedia (2009) [http://en.wikipedia.org/wiki/Flight\\_dynamics.](http://en.wikipedia.org/wiki/Flight_dynamics)
- [17] K. Tanaka, T. Ikeda, and H. O. Wang, "Fuzzy regulators and fuzzy observers: Relaxed stability conditions and LMI-based designs," *IEEE Transactions on Fuzzy Systems*, vol. 6, pp. 250–265, May 1998.
- [13] Bazaei, A., Majd, V.J., An alternative way to test the criteria ensuring the existence of discrete-time normal form, *Systems & Control Letters*, vol. 56, no. 4 , pp. 315-319 (2007).
- [14] Kebriaei, H., and Majd, V.J., A Simultaneous Multi-Attribute Soft-Bargaining Design for Bilateral Contracts, *Expert Systems with Applications*, vol. 36, no. 3, Part 1, pp. 4417-4422 (2009).

[15] جوهري مجد، و،. سيستمهاي كنترل هوشمند تونل، تهران: پژوهشكده حمل و نقل، وزارت راه و ترابري، 1316 .

## <span id="page-40-0"></span>**واژه نامهي فارسي به انگليسي**

تمامي لغات پانويسي شده در متن بايد يكبار در واژه نامهي فارسي به انگليسي بهتر تيب حروف الفباي فارسي بهصورت جدول زير از راست بهچپ آورده شود. براي انجام اينكار مي توانيد از منوي DocumentView/View آيكون Draft را انتخاب كرده و سپس از منوي Footnotes/References آيكون ShowNotes را انتخاب نماييد تا بتوانيد كليّهي پانِوشتها را يكجا ببينيد. با فشردن موشواره بر روي هر پانِوشت، معادل فارسي آن در متن در پنجرهي اصلي قابل رؤيت است و مي توانيد تمامي پانوشتها را يكجا كپي نموده و به برنامه اِكسل منتقل كنيد و نيز عبارات معادل آنرا از متن تك به تك در ستون ديگري كپي نماييد. سپس در برنامهي إكسل آنها را بهترتيب حروف الفباي فارسي مرتب سازي نماييد، و در نهايت، بهصورت يک جدول بهنرم افزار مايكروسافت ورد باز گردانيد. توجه داشته باشيد كه سبک جدول بايد Glossary باشد.

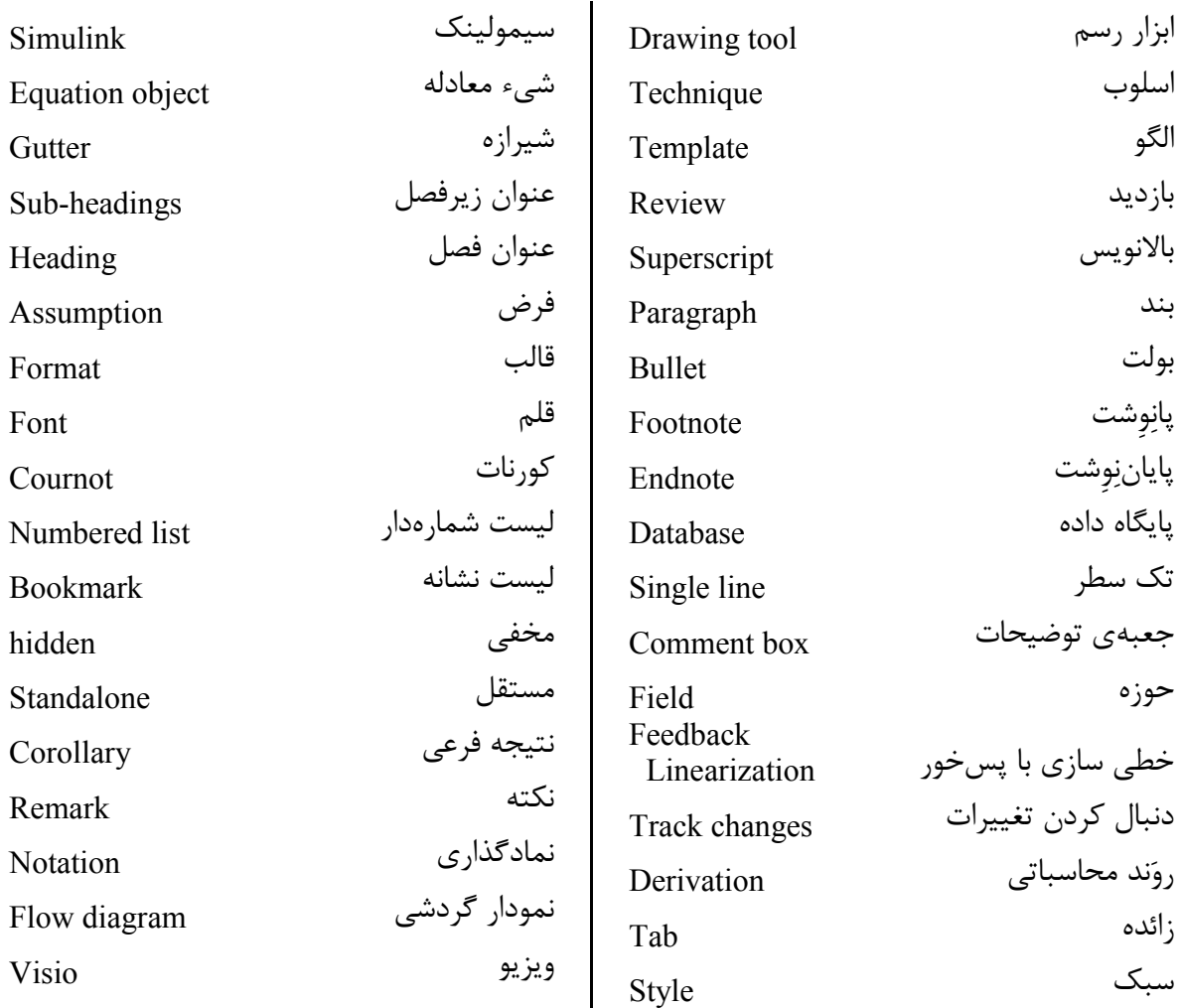

استودیو صفحه آرایی آرنگ

# <span id="page-41-0"></span>**واژه نامهی انگلیسی به فارسی**

بطور مشابه، لغات پانويسي شده بايد در اينجا بهترتيب حروف الفباي انگليسي و از چپ بهراست آورده شود.

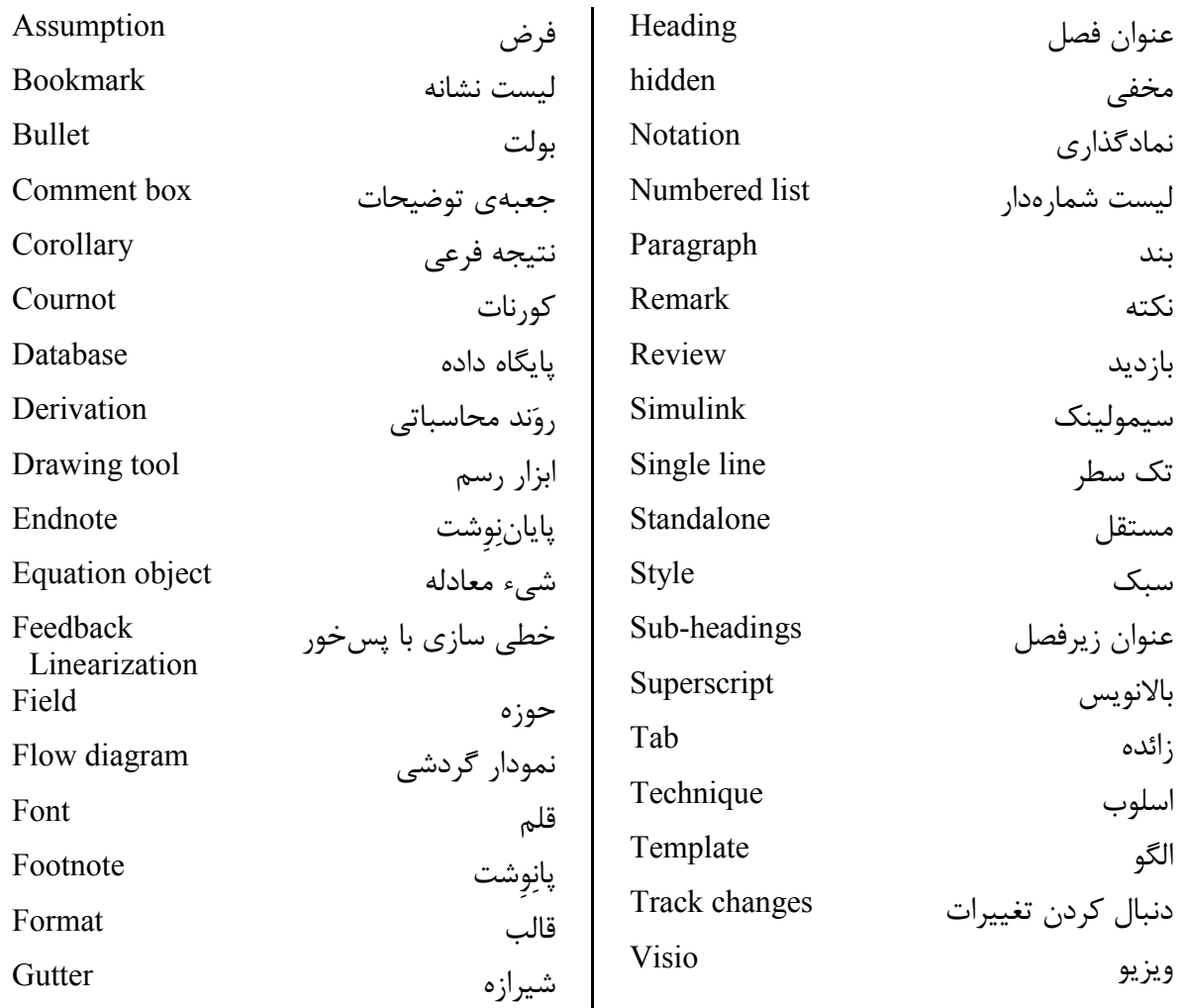

#### Abstract

In this thesis, we...

چکیدهی انگلیسی باید دقیقا برگردان چکیدهی فارسی نهایی باشد.

[University LOGO]

## [Thesis Name]

**Thesis** 

Submitted in Partial Fulfillment of the Requirements for the Degree of Master of Science (M.Sc.)  $in...$ 

> Department of [University Name]

> > By:

## [Student name]

Supervisor:

## [Supervisor name]

Advisor:

## [Advisor name(s)]

Spring 2019